## NetBackup™ Web UI クラウ ドオブジェクトストア管理者ガ イド

リリース 10.1.1

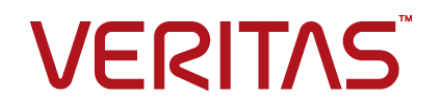

## NetBackup™ Web UI クラウドオブジェクトストア管理者 ガイド

最終更新日: 2023-01-17

#### 法的通知と登録商標

Copyright © 2023 Veritas Technologies LLC. All rights reserved.

Veritas、Veritas ロゴ、NetBackup は、Veritas Technologies LLC または関連会社の米国および その他の国における商標または登録商標です。その他の会社名、製品名は各社の登録商標または 商標です。

この製品には、Veritas 社がサードパーティへの帰属を示す必要があるサードパーティ製ソフトウェ ア (「サードパーティ製プログラム」) が含まれる場合があります。サードパーティプログラムの一部は、 オープンソースまたはフリーソフトウェアライセンスで提供されます。本ソフトウェアに含まれる本使用 許諾契約は、オープンソースまたはフリーソフトウェアライセンスでお客様が有する権利または義務 を変更しないものとします。このVeritas製品に付属するサードパーティの法的通知文書は次の場所 で入手できます。

#### <https://www.veritas.com/about/legal/license-agreements>

本書に記載されている製品は、その使用、コピー、頒布、逆コンパイルおよびリバースエンジニアリ ングを制限するライセンスに基づいて頒布されます。Veritas Technologies LLC からの書面による 許可なく本書を複製することはできません。

本書は、現状のままで提供されるものであり、その商品性、特定目的への適合性、または不侵害の 暗黙的な保証を含む、明示的あるいは暗黙的な条件、表明、および保証はすべて免責されるものと します。ただし、これらの免責が法的に無効であるとされる場合を除きます。Veritas Technologies LLC およびその関連会社は、本書の提供、パフォーマンスまたは使用に関連する付随的または間 接的損害に対して、一切責任を負わないものとします。本書に記載の情報は、予告なく変更される 場合があります。

ライセンスソフトウェアおよび文書は、FAR 12.212 に定義される商用コンピュータソフトウェアと見な され、Veritasがオンプレミスまたはホスト型サービスとして提供するかを問わず、必要に応じて FAR 52.227-19 「商用コンピュータソフトウェア - 制限される権利 (Commercial Computer Software - Restricted Rights)」、DFARS 227.7202「商用コンピュータソフトウェアおよび商用コンピュータソフ トウェア文書 (Commercial Computer Software and Commercial Computer Software Documentation)」、およびそれらの後継の規制に定める制限される権利の対象となります。米国政 府によるライセンス対象ソフトウェアおよび資料の使用、修正、複製のリリース、実演、表示または開 示は、本使用許諾契約の条項に従ってのみ行われるものとします。

Veritas Technologies LLC 2625 Augustine Drive Santa Clara, CA 95054

<http://www.veritas.com>

#### テクニカルサポート

テクニカルサポートはグローバルにサポートセンターを管理しています。すべてのサポートサービス は、サポート契約と現在のエンタープライズテクニカルサポートポリシーに応じて提供されます。サ ポート内容およびテクニカルサポートの利用方法に関する情報については、次のWebサイトにアク セスしてください。

#### <https://www.veritas.com/support>

次の URL で Veritas Account の情報を管理できます。

#### <https://my.veritas.com>

現在のサポート契約についてご不明な点がある場合は、次に示すお住まいの地域のサポート契約 管理チームに電子メールでお問い合わせください。

世界共通 (日本を除く) [CustomerCare@veritas.com](mailto:CustomerCare@veritas.com)

日本 **[CustomerCare\\_Japan@veritas.com](mailto:CustomerCare_Japan@veritas.com)** 

#### マニュアル

マニュアルの最新バージョンがあることを確認してください。各マニュアルには、2 ページ目に最終 更新日が記載されています。最新のマニュアルは、Veritasの Web サイトで入手できます。

<https://sort.veritas.com/documents>

#### マニュアルに対するご意見

お客様のご意見は弊社の財産です。改善点のご指摘やマニュアルの誤謬脱漏などの報告をお願 いします。その際には、マニュアルのタイトル、バージョン、章タイトル、セクションタイトルも合わせて ご報告ください。ご意見は次のアドレスに送信してください。

#### [NB.docs@veritas.com](mailto:NB.docs@veritas.com)

次の Veritas コミュニティサイトでマニュアルの情報を参照したり、質問したりすることもできます。

<http://www.veritas.com/community/>

#### Veritas Services and Operations Readiness Tools (SORT)

Veritas SORT (Service and Operations Readiness Tools) は、特定の時間がかかる管理タスク を自動化および簡素化するための情報とツールを提供するWebサイトです。製品によって異なりま すが、SORT はインストールとアップグレードの準備、データセンターにおけるリスクの識別、および 運用効率の向上を支援します。SORTがお客様の製品に提供できるサービスとツールについては、 次のデータシートを参照してください。

[https://sort.veritas.com/data/support/SORT\\_Data\\_Sheet.pdf](https://sort.veritas.com/data/support/SORT_Data_Sheet.pdf)

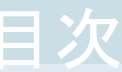

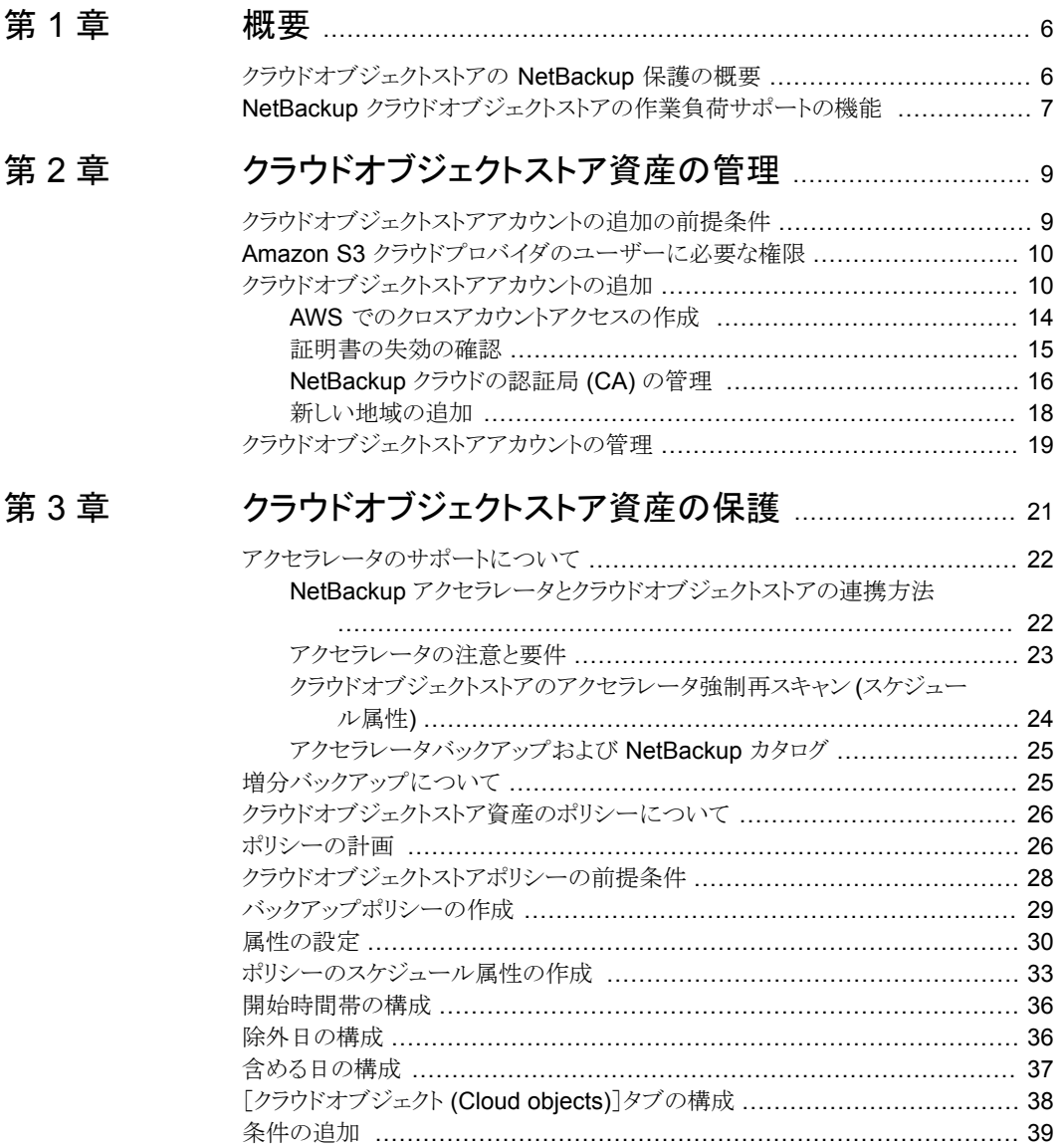

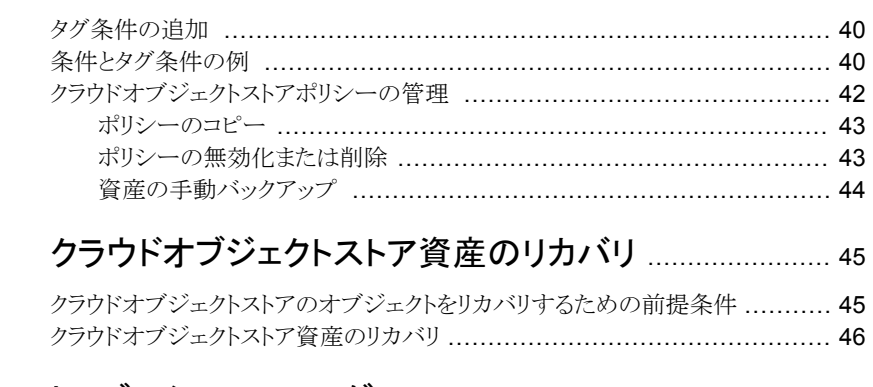

## [第](#page-48-0) 5 章 [トラブルシューティング](#page-48-0) ...................................................... [49](#page-48-0)

[第](#page-44-0)4章

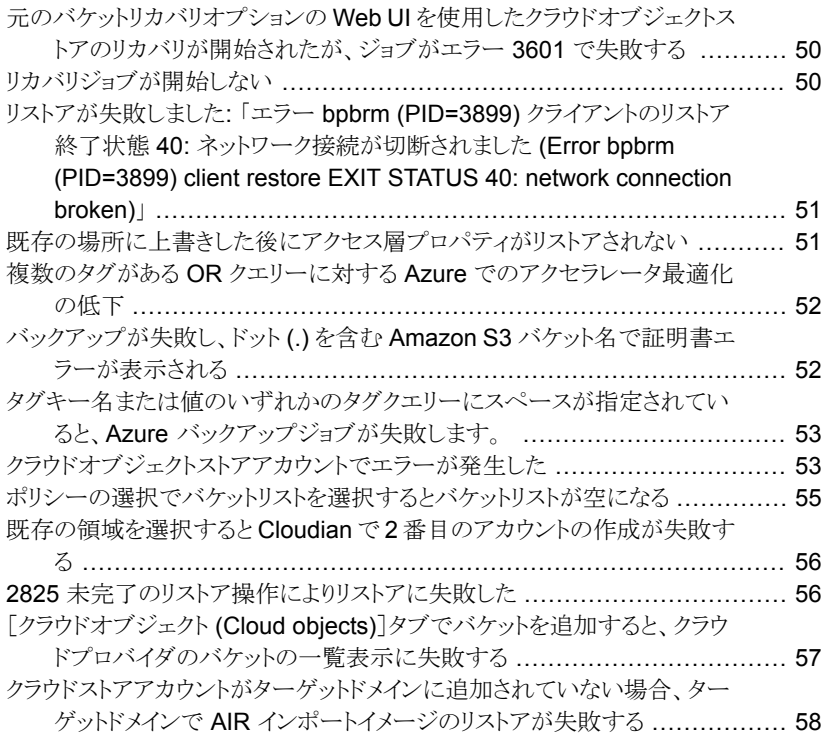

<span id="page-5-0"></span>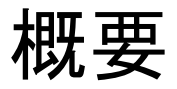

この章では以下の項目について説明しています。

- <span id="page-5-1"></span>- [クラウドオブジェクトストアの](#page-5-1) NetBackup 保護の概要
- NetBackup [クラウドオブジェクトストアの作業負荷サポートの機能](#page-6-0)

## クラウドオブジェクトストアの **NetBackup** 保護の概要

NetBackup Web UI では、クラウドオブジェクトストアのバックアップとリストアの機能が提 供されます。オブジェクトストアと同じクラウドネットワークに NetBackup 環境を配備でき ます。または、オブジェクトストアサービスエンドポイントとバックアップホストに http(s) 接 続を提供できます。クラウドベンダーの外部にも NetBackup を配備できます。

**1**

メモ**:** クラウドベンダーは、ネットワークからデータを移動するためのデータ取り出しに多 額の料金がかかる場合があります。あるクラウドから別のクラウドリージョンまたはオンプレ ミスデータセンターにデータを転送するバックアップポリシーを構成する前に、クラウドプ ロバイダのデータ取り出しの価格設定を確認してください。

NetBackup は、Azure Blob Storage に加え、AWS S3、Google Cloud Storage (GCS)、 Hitachi Cloud Platform オブジェクトストアなど、さまざまな S3 API 互換オブジェクトスト アを保護できます。互換性のあるオブジェクトストアの完全なリストについては、NetBackup ハードウェア互換性リスト (HCL) を参照してください。

## **NetBackup** クラウドオブジェクトストアの作業負荷サ ポートの機能

<span id="page-6-0"></span>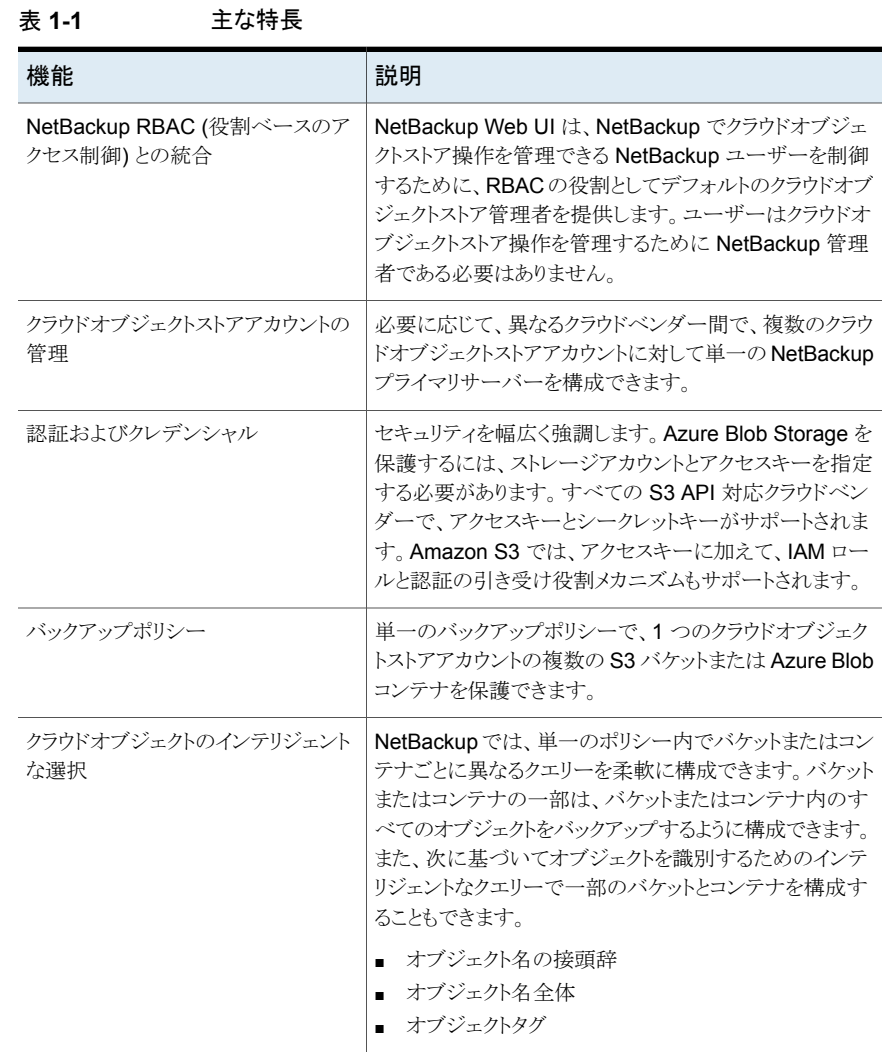

#### 第 1 章 概要 | 8 **NetBackup** クラウドオブジェクトストアの作業負荷サポートの機能

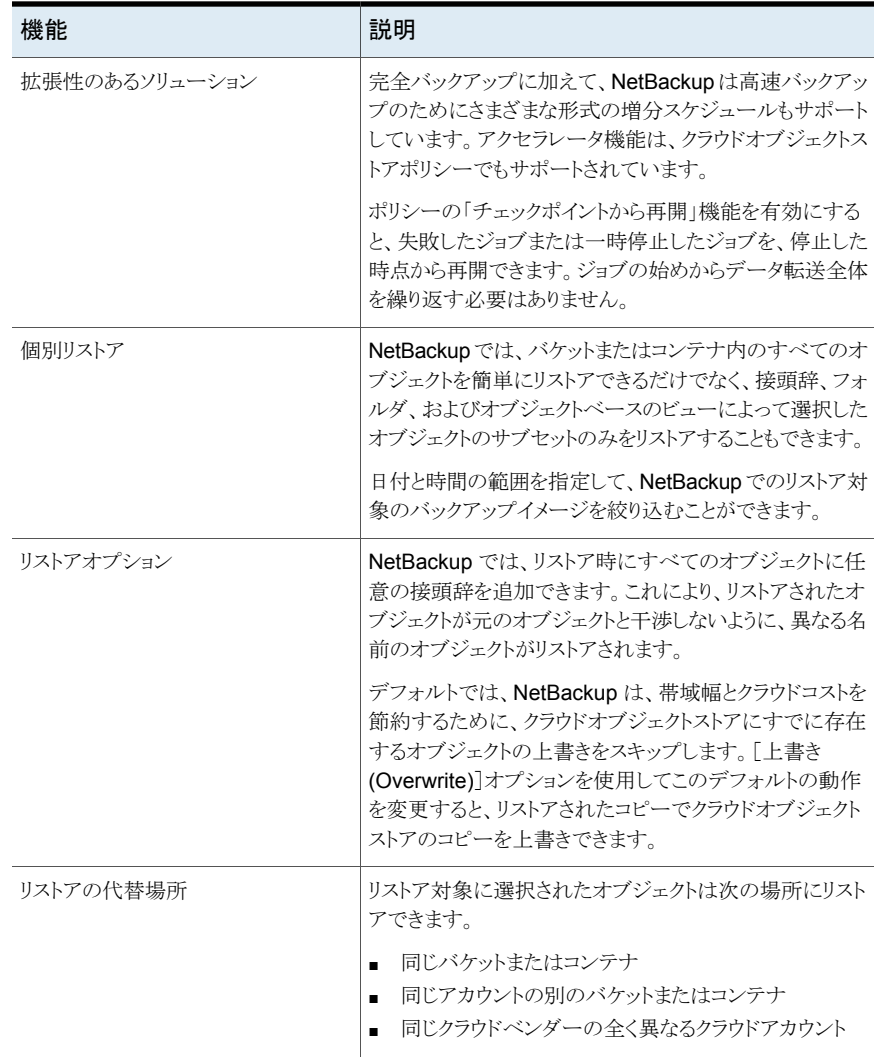

# <span id="page-8-0"></span>クラウドオブジェクトストア資 産の管理

この章では以下の項目について説明しています。

- [クラウドオブジェクトストアアカウントの追加の前提条件](#page-8-1)
- Amazon S3 [クラウドプロバイダのユーザーに必要な権限](#page-9-0)
- <span id="page-8-1"></span>■ [クラウドオブジェクトストアアカウントの追加](#page-9-1)
- [クラウドオブジェクトストアアカウントの管理](#page-18-0)

## クラウドオブジェクトストアアカウントの追加の前提条件

クラウドオブジェクトストアアカウントの追加を開始する前に、次のものを収集します。

**2**

- クラウドプロバイダ、サービスホスト、および地域に関する情報を収集します。
- クラウドサービスプロバイダでサポートされている認証形式を確認し、使用する認証形 式を決定します。すべてのクラウドプロバイダは、アクセスクレデンシャルの認証形式 をサポートします。その他のサポート対象の認証形式:
	- IAM ロール (EC2): Amazon および Amazon Gov の場合
	- 引き受け役割: Amazon および Amazon Gov の場合
	- クレデンシャルブローカー: Amazon Gov の場合
- クラウドエンドポイントとの通信にプロキシを使用する予定の場合は、エンドポイントの 必要な詳細情報を収集します。
- クラウドアカウントのクレデンシャル、および認証形式に応じた追加の必須パラメータ を取得します。これらのクレデンシャルの詳細情報には、NetBackupのマニュアルで 推奨されている必須の権限が付与されている必要があります。p.10 の 「[Amazon](#page-9-0) S3 [クラウドプロバイダのユーザーに必要な権限」](#page-9-0) を参照してください。

<span id="page-9-0"></span>■ 必要なポートが開かれていること、およびバックアップホストからクラウドプロバイダエ ンドポイントへの REST API 呼び出しを使用した通信の構成が完了していることを確 認してください。

## **Amazon S3** クラウドプロバイダのユーザーに必要な権 限

Amazon (S3) クラウドプロバイダを NetBackup と連携させるには、次の権限が必要で す。

- s3:ListAllMyBuckets
- s3:ListBucket
- s3:GetBucketLocation
- s3:GetObject
- s3:PutObject
- s3:GetObjectTagging
- s3:GetObjectAcl
- <span id="page-9-1"></span>■ s3:PutObjectAcl
- s3:PutObjectTagging
- s3:RestoreObject

## クラウドオブジェクトストアアカウントの追加

クラウドオブジェクトストアアカウントの追加は、作業負荷を保護するために最初に実行す る手順です。必要な数のアカウントを追加できます。ビジネスロジックに合わせて異なるク ラウドオブジェクトストアアカウントを作成できます。たとえば、特定のクラウドサービスプロ バイダのバケットのグループ化などです。AWS S3 と互換性のあるアカウントでは、バック アップとリストアに個別の RBAC アクセス権が必要です。バックアップとリストア用に個別 のアカウントを作成して、アクセス権をより良く整理できます。

保護するバケットまたはコンテナに応じて、クラウドサービスプロバイダごとに、地域ごとに 少なくとも 1 つのクラウドオブジェクトストアアカウントを追加する必要があります。

SSL、プロキシ、一連のバケットまたはコンテナに使用するクレデンシャルの種類などの 設定をより良く整理するには、同じクラウドサービスプロバイダと地域に対して複数のクラ ウドオブジェクトストアアカウントを作成する必要がある場合があります。

バックアップとリカバリに必要な権限は異なります。バックアップとリカバリ用に個別のアカ ウントを作成すると便利かどうかを確認してみてください。リカバリ時に別のクラウドオブ

ジェクトストアアカウントにリストアするには、元のバケットオプション以外を使用する必要 があります。

メモ**:** クラウドオブジェクトストアアカウントは、クラウドストレージサーバーと MSDP-C LSU 名と名前空間を共有します。

NetBackup ではクラウドオブジェクトストアアカウントとして、Microsoft Azure の他に、 AWSS3 と互換性のあるAPI を使用するさまざまなクラウドプロバイダ(Amazon、Google、 Hitachi など)がサポートされます。このようなプロバイダの場合、プロバイダのクレデンシャ ル (アクセスキー ID、シークレットアクセスキーなど) を追加するために、AWS S3 と互換 性のあるアカウントのアクセス詳細を指定する必要があります。

#### クラウドオブジェクトストアアカウントを追加するには**:**

- **1** 左側で、[作業負荷(Workloads)]の[クラウドオブジェクトストア (Cloud object store)] をクリックします。
- **2** [クラウドオブジェクトストアアカウント (Cloud object store account)]タブで、[追加 (Add)]をクリックします。
- **3** [クラウドオブジェクトストア名 (Cloud object store name)]フィールドにアカウントの 名前を入力し、[クラウドオブジェクトストアプロバイダの選択 (Select Cloud object store provider)]リストからプロバイダを選択します。また、[検証用バックアップホス ト (Backup host for validation)]リストからバックアップホストを選択します。クレデン シャルの検証、バックアップ、およびクラウドオブジェクトストアのリカバリは、RHELメ ディアサーバー上の NetBackup 10.1 以降でサポートされます。
- **4** 利用可能な地域リストから地域を選択します。[地域 (Region)]テーブルの上の[追 加 (Add)]をクリックして、新しい地域を追加します。

p.18の[「新しい地域の追加」](#page-17-0)を参照してください。。一部のクラウドオブジェクトスト アプロバイダでは、地域を利用できません。

デュアル地域バケットをサポートする GCP の場合は、アカウントの作成時にベース の地域を選択します。たとえば、デュアル地域バケットが *US-CENTRAL1*、 *US-WEST1* の地域にある場合、アカウントの作成時に地域として *US* を選択してバ ケットを一覧表示します。

- **5** [アクセス設定 (Access settings)]ページで、アカウントのアクセス方法の種類を選 択します。
	- アクセスのクレデンシャル (Access credentials): この方法では、NetBackup は アクセスキー ID とシークレットアクセスキーを使用して、クラウドオブジェクトスト アアカウントへのアクセスとセキュリティ保護を行います。この方法を選択した場 合は、必要に応じて後続の手順 6 から 10 を実行してアカウントを作成します。
	- IAM 役割 (EC2) (IAM role (EC2)): NetBackup は、EC2 インスタンスに関連付 けられた IAM 役割名とクレデンシャルを取得します。選択したバックアップホス

#### 第2章 クラウドオブジェクトストア資産の管理 | 12 クラウドオブジェクトストアアカウントの追加

トは EC2 インスタンスでホストされている必要があります。 EC2 インスタンスに関 連付けられている IAM ロールに、クラウドオブジェクトストアの保護に必要なクラ ウドリソースにアクセスするためのアクセス権があることを確認します。このオプ ションを使用してクラウドオブジェクトストアアカウントを構成する際は、EC2 イン スタンスに付与された権限に応じて正しい地域を選択してください。このオプショ ンを選択した場合は、必要に応じて任意の手順 7 と 8 を実行してから、手順 9 と 10 を実行します。

- 役割の引き受け(Assume role):この方法では、NetBackupは指定されたキー、 シークレットアクセスキー、役割ARNを使用して、同じアカウントとクロスアカウン ト用の一時的なクレデンシャルを取得します。必要に応じて手順6から10を実 行してアカウントを作成します。 p.14 の 「AWS [でのクロスアカウントアクセスの作成](#page-13-0)」を参照してください。
- クレデンシャルブローカー (Credentials broker): NetBackup はクラウドオブジェ クトストアの保護に必要なクラウドリソースにアクセスするためのクレデンシャルを 取得します。
- **6** 既存のクレデンシャルを追加することも、アカウントの新しいクレデンシャルを作成す ることもできます。
	- アカウントの既存のクレデンシャルを選択するには、[既存のクレデンシャルの選 択 (Select existing credentials)]オプションを選択し、表から必要なクレデンシャ ルを選択して[次へ (Next)]をクリックします。
	- アカウントの新しいクレデンシャルを追加するには、[新しいクレデンシャルを追 加 (Add new credentials)]を選択します。新しいクレデンシャルの[クレデンシャ ル名 (Credential name)]、[タグ (Tag)]、[説明 (Description)]を入力します。 AWS S3 と互換性のある API を介してサポートされるクラウドプロバイダの場合 は、AWS S3 と互換性のあるクレデンシャルを使用します。[アクセスキー ID (Access key ID)]と[シークレットアクセスキー (Secret access key)]を指定しま す。

Microsoft Azure クラウドプロバイダの場合は、Azure Blob クレデンシャルを指 定し、[ストレージアカウント (Storage account)]と[アクセスキー (Access key)] を指定します。

- アクセス方法として「役割の引き受け (Assume role)]を使用する場合は、「役割 ARN (Role ARN)]フィールドで、アカウントに使用する役割の Amazon リソー スネーム (ARN) を指定します。
- **7** (任意) NetBackup とクラウドストレージプロバイダの間のユーザー認証またはデー タ転送に SSL (Secure Sockets Layer) プロトコルを使用する場合は、[SSL を使 用する (Use SSL)]を選択します。
	- [認証のみ (Authentication only)]: クラウドストレージにアクセスするときのユー ザーの認証で SSL のみを使う場合は、このオプションを選択します。
- [認証とデータ転送 (Authentication and data transfer)]: ユーザー認証にも、 NetBackup からクラウドストレージへのデータ転送にも SSL を使用する場合は、 このオプションを選択します。
- 「証明書の失効を確認する (IPv6 はこのオプションのサポート対象外) (Check certificate revocation (IPv6 not supported for this option))]: すべてのクラウ ドプロバイダに対し、NetBackupは証明書失効リスト(CRL)に対して SSL 証明 書を検証するための機能を提供します。SSL を有効にして CRLオプションを有 効にすると、CRL で自己署名以外の各SSL証明書が検証されます。証明書が 無効である場合、NetBackup はクラウドプロバイダに接続しません。

メモ**:** NetBackup は、SSL モードでのクラウドストレージとの通信時に、認証局 (CA) によって署名された証明書のみをサポートします。クラウドサーバー (パブリックまた はプライベート) に CA による署名付き証明書があることを確認します。CA によって 署名された証明書がない場合は、SSL モードでの NetBackup とクラウドプロバイダ 間のデータ転送が失敗します。

メモ**:** Amazon GovCloud クラウドプロバイダ (s3-fips-us-gov-west-1.amazonaws.com) の FIPS 領域では、セキュアモードの 通信のみがサポートされます。このため、FIPS 領域を持つ Amazon GovCloud ク ラウドストレージを設定するときに[SSL を使用する (Use SSL)]オプションを無効に すると、設定は失敗します。

- **8** (任意) プロキシサーバーを使用する場合は、[プロキシサーバーを使用する (Use proxy server)]オプションを選択し、プロキシサーバーの設定を指定します。[プロ キシサーバーを使用する (Use proxy server)]オプションを選択すると、次の詳細 を指定できます。
	- プロキシホスト (Proxy host): プロキシサーバーの IP アドレスまたは名前を指定 します。
	- プロキシポート (Proxy Port): プロキシサーバーのポート番号を指定します。
	- プロキシの形式(Proxy type): 次のプロキシの形式のいずれかを選択できます。
		- HTTP

メモ**:** HTTP プロキシ形式のプロキシクレデンシャルを指定する必要がありま す。

- SOCKS
- SOCKS4
- SOCKS5
- SOCKS4A

HTTP プロキシ形式には、[プロキシのトンネリングを使用 (Use proxy tunneling)] を選択します。

[プロキシのトンネリングを使用 (Use Proxy Tunneling)]を有効にすると、HTTP CONNECT 要求がバックアップホストまたはリカバリホストから HTTP プロキシサー バーに送信されます。TCP 接続はクラウドバックエンドストレージに直接転送されま す。データは、接続からヘッダーまたはデータを読み取ることがなくプロキシサーバー を通過します。

HTTP プロキシ形式を使用する場合は、次のいずれかの認証形式を選択します。

- なし (None): 認証が有効になりません。ユーザー名とパスワードは必要ありませ ん。
- 基本 (Basic): ユーザー名とパスワードが必要です。
- NTLM: ユーザー名とパスワードが必要です。

「ユーザー名 (User name)]はプロキシサーバーのユーザー名です。

[パスワード (Password)]は空にできます。最大 256 文字を使用できます。

- **9** [次へ (Next)]をクリックします。
- **10** [確認 (Review)]ページでアカウントの設定全体を確認し、[完了 (Finish)]をクリッ クしてアカウントを保存します。

<span id="page-13-0"></span>NetBackup は、指定された接続情報に関連付けられたクレデンシャルを検証した後に のみ、クラウドオブジェクトストアアカウントを作成します。エラーが発生した場合は、エラー の詳細に従って設定を更新します。また、指定された接続情報とクレデンシャルが正しい かどうかを確認します。検証のために割り当てたバックアップホストは、指定された情報を 使用してクラウドプロバイダのエンドポイントに接続できます。

#### AWS でのクロスアカウントアクセスの作成

環境内に複数の AWS アカウントがあり、NetBackup が 1 つのアカウントに配備されて いる場合、他のアカウントのデータも保護できます。アクセス方法として[役割の引き受け (Assume role)]を選択する前に、AWS ポータルでクロスアカウントデータアクセスを構 成する必要があります。NetBackup には、アクセスキー、シークレットキー、役割 ARN の みが必要です。

クロスアカウントアクセスを作成するには、AWS のマニュアルに記載されたガイドラインに 従ってください。簡単に説明すると、次の手順を実行する必要があります。

#### 第2章 クラウドオブジェクトストア資産の管理 | 15 クラウドオブジェクトストアアカウントの追加

#### **AWS** クロスアカウントを構成するには**:**

- **1** AWS プロバイダポータルにログオンします。
- **2** 保護するターゲット AWS アカウントで、新しい IAM ロールを作成します。
- **3** IAM ロール用の新しいポリシーを作成し、そのロールに、ターゲット AWS アカウン トのバケットとオブジェクトにアクセスするために必要なアクセス権が割り当てられて いることを確認します。p.10 の 「Amazon S3 [クラウドプロバイダのユーザーに必要](#page-9-0) [な権限」](#page-9-0)を参照してください。
- **4** ソースとターゲットの AWS アカウント間で信頼関係を確立させます。
- **5** ソース AWS アカウントで、ソース AWS アカウントの IAM ロールがターゲット AWS アカウントの IAM ロールを引き受けられるようにするポリシーを作成します。
- <span id="page-14-0"></span>**6** ソースアカウントユーザーにポリシーを設定し、このユーザーのアクセスキーとシーク レットアクセスキーを、引き受けるロールに使用します。

#### 証明書の失効の確認

NetBackup はすべてのクラウドプロバイダを対象に、OCSP (Online Certificate Status Protocol) を使用した、SSL 証明書の失効状態を検証する機能を提供しています。SSL と[証明書の失効を確認する (Check certificate revocation)]オプションの両方が有効 になっている場合、NetBackupは各 SSL 証明書を検証します。検証のため、NetBackup は OCSP 要求を CA に送信し、SSL ハンドシェーク中に提示された証明書の失効状態 を調べます。状態が失効と返された場合、または SSL 証明書に記載された OCSP エン ドポイントへの接続に失敗した場合、NetBackup はクラウドプロバイダに接続しません。

検証を有効にするには、[クラウドオブジェクトストアアカウント (Cloud object store account)]ダイアログで、USE\_CRL プロパティを更新します。

#### [証明書の失効を確認する **(Check certificate revocation)**]オ プションを有効にするための要件

- OCSP エンドポイントは HTTP であるため、外部ネットワークへの HTTP (ポート 80) 接続を遮断するファイアウォールルールはすべてオフにします。例: http://ocsp.sca1b.amazontrust.com
- OCSP の URL は証明書から動的に取得されるため、不明な URL を遮断するファイ アウォールルールはすべて無効にします。
- 通常、OCSP の URL エンドポイントは IPV4 をサポートしています。 IPV6 環境の場 合、[証明書の失効を確認する (Check certificate revocation)]オプションを無効に します。
- プライベートクラウドには通常、自己署名証明書があります。そのため、プライベートク ラウドでは証明書の失効の確認は必要ありません。アカウントの構成中にこのチェック を無効にしてください。無効にしないと、アカウントの作成が失敗します。

<span id="page-15-0"></span>■ CAの OSCP URL は、証明書の「Authority Information Access」拡張フィールドに 記載されているはずです。

### NetBackup クラウドの認証局 (CA) の管理

NetBackup クラウドは、.PEM (Privacy-enhanced Electronic Mail) 形式の X.509 証明 書のみをサポートしています。

cacert.pem バンドルの認証局 (CA) の詳細は、次の場所にあります。

- Windows の場合: *<installation-path>*¥NetBackup¥var¥global¥cloud
- UNIX の場合: /usr/openv/var/global/cloud/

メモ**:** クラスタ配備では、NetBackup データベースパスは、アクティブノードからアクセス 可能な共有ディスクを指します。

cacert.pem バンドルの CA を追加または削除できます。

変更を完了した後に、新しいバージョンの NetBackup にアップグレードすると、 cacert.pem バンドルが新しいバンドルによって上書きされます。追加または削除したす べてのエントリが失われます。ベストプラクティスとして、編集した cacert.pem ファイルの ローカルコピーを保管します。アップグレードされたファイルをローカルコピーを使用して 上書きすることで、変更をリストアできます。

メモ**:** cacert.pem ファイルのファイル権限と所有権を変更しないようにしてください。

#### **CA** を追加するには

必要なクラウドプロバイダから CA 証明書を取得し、cacert.pem ファイルで CA 証明書 を更新する必要があります。証明書は .PEM 形式である必要があります。

#### 第 2 章 クラウドオブジェクトストア資産の管理 | 17 クラウドオブジェクトストアアカウントの追加

- **1** cacert.pem ファイルを開きます。
- **2** 自己署名 CA 証明書を、cacert.pem ファイルの先頭または末尾の新しい行に追 加します。

次の情報ブロックを追加します。

Certificate Authority Name

==============================

–––––BEGIN CERTIFICATE–––––

<Certificate content>

–––––END CERTIFICATE–––––

**3** ファイルを保存します。

#### **CA** を削除するには

cacert.pem ファイルから CA を削除する前に、関連する証明書を使用しているクラウド ジョブがないことを確認します。

- **1** cacert.pem ファイルを開きます。
- **2** 目的の CA を削除します。次の情報ブロックを削除します。

Certificate Authority Name

==========================

–––––BEGIN CERTIFICATE–––––

<Certificate content>

–––––END CERTIFICATE–––––

**3** ファイルを保存します。

#### **NetBackup** によって承認されている **CA** のリスト

- Baltimore CyberTrust Root
- Cybertrust Global Root
- DigiCert Assured ID Root CA
- DigiCert Assured ID Root G2
- DigiCert Assured ID Root G3
- DigiCert Global Root CA
- DigiCert Global Root G2
- DigiCert Global Root G3

#### 第 2 章 クラウドオブジェクトストア資産の管理 | 18 クラウドオブジェクトストアアカウントの追加

- DigiCert High Assurance EV Root CA
- DigiCert Trusted Root G4
- GeoTrust Global CA
- **GeoTrust Primary Certification Authority**
- GeoTrust Primary Certification Authority G2
- GeoTrust Primary Certification Authority G3
- GeoTrust Universal CA
- **GeoTrust Universal CA 2**
- RSA Security 2048 v3
- Starfield Services Root Certificate Authority G2
- Thawte Primary Root CA
- Thawte Primary Root CA G2
- Thawte Primary Root CA G3
- VeriSign Class 1 Public Primary Certification Authority G3
- VeriSign Class 2 Public Primary Certification Authority G3
- Verisign Class 3 Public Primary Certification Authority G3
- <span id="page-17-0"></span>■ VeriSign Class 3 Public Primary Certification Authority - G4
- VeriSign Class 3 Public Primary Certification Authority G5
- VeriSign Universal Root Certification Authority

#### 新しい地域の追加

アカウントの作成時に、NetBackup で作成する特定のクラウドオブジェクトストアアカウン トに新しい地域を追加できます。地域を追加すると、指定した地域にアクセスが制限され ます。一部のクラウドオブジェクトストアプロバイダでは、地域を利用できません。

#### 地域を追加するには**:**

**1** 一意の地域名を入力し、[場所の制約 (Location constraint)]に、関連付けられて いる地域のバケットまたはコンテナにアクセスするためにクラウドプロバイダサービス が使用する場所識別子を入力します。パブリッククラウドストレージの場合、クラウド プロバイダから場所の制約の詳細を取得する必要があります。

AWS v4 署名をサポートするクラウドプロバイダの場合、 [ロケーションの制約 (Location constraint)] フィールドの指定は必須です。該当するバケットで getBucketLocation API を使用して、ロケーションの制約の正しい値を取得でき ます。この API がロケーションの制約を空白として返す場合は、ロケーションの制約 として「us-east-1」を使用します。

- **2** サービス URL を入力します。例: https://hostname:port\_number/service\_path
- **3** クラウドサービスプロバイダのエンドポイントのアクセススタイルを選択します。クラウ ドサービスプロバイダがURLの仮想ホスティングも追加でサポートする場合は「仮 想ホステッドスタイル (Virtual Hosted Style)]を選択します。それ以外の場合は、「パ スの形式 (Path Style)]を選択します。
- <span id="page-18-0"></span>**4** 地域に使用する HTTP ポートおよび HTTPS ポートを指定します。
- **5** 「追加(Add)]をクリックします。追加した地域は、[基本プロパティ(Basic properties)] ページの[地域 (Region)]テーブルに表示されます。

## クラウドオブジェクトストアアカウントの管理

「クラウドオブジェクトストア (Cloud object store)]タブでは、クラウドオブジェクトストアア カウントを表示、追加、編集、および削除できます。また、このタブからクラウドオブジェク トストアアカウントのクレデンシャルを検証することもできます。

#### クラウドオブジェクトストアアカウントを表示するには

- **1** 左側で、[作業負荷 (Workloads)]、[クラウドオブジェクトストア (Cloud object store)] の順に選択します。
- **2** [クラウドオブジェクトストアアカウント (Cloud object store account)]タブに、利用可 能なアカウントが表示されます。

#### クラウドオブジェクトストアアカウントの編集

[編集 (Edit)]ページでは、プロバイダ、選択したサービスホスト、または地域を更新する ことはできません。

地域を変更するには、クラウドオブジェクトストアアカウントを削除して再作成する必要が ある場合があります。アカウントがアクティブで、ジョブが関連付けられていない場合は、

保守ウィンドウで実行できます。また、プライマリサーバーの「ホストプロパティ(Host Properties)]、[クラウドストレージ (Cloud storage)]で地域を更新することもできます。

#### クラウドオブジェクトストアアカウントを編集するには

- **1** 左側で、[作業負荷 (Workloads)]、[クラウドオブジェクトストア (Cloud object store)] の順に選択します。
- **2** 編集するアカウントを選択します。[編集 (Edit)]をクリックします。 p.10 の [「クラウドオブジェクトストアアカウントの追加」](#page-9-1) を参照してください。

## クラウドオブジェクトストアアカウントのクレデンシャルの検証

#### クラウドオブジェクトストアアカウントのクレデンシャルを検証するには

- **1** 左側で、[作業負荷 (Workloads)]、[クラウドオブジェクトストア (Cloud object store)] の順に選択します。
- **2** 編集するアカウントを選択します。次に、[検証 (Validate)]をクリックします。 検証プロセスの結果は、同じ列に表示されます。

#### クラウドオブジェクトストアアカウントの削除

クラウドオブジェクトストアアカウントを削除すると、NetBackup ではこのアカウントに関連 付けられたポリシーは保護されなくなります。別のクラウドオブジェクトストアアカウントを使 用して、既存のバックアップイメージをリカバリすることはできます。このクラウドオブジェク トストアアカウントに関連付けられているポリシーのバックアップは失敗します。

#### クラウドオブジェクトストアアカウントを削除するには

- **1** 左側で、[作業負荷 (Workloads)]、[クラウドオブジェクトストア (Cloud object store)] の順に選択します。
- **2** 編集するアカウントを選択します。それから[削除 (Delete)]をクリックします。
- **3** [削除 (Delete)]をクリックします。

# **3**

# <span id="page-20-0"></span>クラウドオブジェクトストア資 産の保護

この章では以下の項目について説明しています。

- [アクセラレータのサポートについて](#page-21-0)
- [増分バックアップについて](#page-24-1)
- [クラウドオブジェクトストア資産のポリシーについて](#page-25-0)
- [ポリシーの計画](#page-25-1)
- [クラウドオブジェクトストアポリシーの前提条件](#page-27-0)
- [バックアップポリシーの作成](#page-28-0)
- [属性の設定](#page-29-0)
- [ポリシーのスケジュール属性の作成](#page-32-0)
- [開始時間帯の構成](#page-35-0)
- [除外日の構成](#page-35-1)
- [含める日の構成](#page-36-0)
- [\[クラウドオブジェクト](#page-37-0) (Cloud objects)]タブの構成
- [条件の追加](#page-38-0)
- [タグ条件の追加](#page-39-0)
- [条件とタグ条件の例](#page-39-1)
- [クラウドオブジェクトストアポリシーの管理](#page-41-0)

## アクセラレータのサポートについて

<span id="page-21-0"></span>クラウドオブジェクトストア用の NetBackup アクセラレータは、バックアップを高速化しま す。高速化は、バックアップホスト上の変更検出技術によって実現しています。バックアッ プホストは変更検出技術を使用して、クラウドオブジェクトストアのオブジェクトまたはBLOB の現在の状態を判断し、前回のバックアップ以降に発生した変更を特定します。バック アップホストは、より効率のよいバックアップストリームによって、変更されたデータをメディ アサーバーに送信します。メディアサーバーは、変更されたデータと、以前のバックアッ プで保存された残りのクラウドオブジェクトストアデータを結合します。オブジェクトまたは BLOB の一部がすでにストレージに存在し、かつ変更されていない場合、メディアサー バーはクライアントから同じ内容を読み込まず、代わりにストレージ内のコピーを使用しま す。アクセラレータバックアップには次の利点があります。

- クライアントの I/O と CPU のオーバーヘッドを削減できます。その結果、クライアント 上でバックアップの高速化と負荷の軽減が実現します。
- バックアップホストとメディアサーバーの間に、コンパクトなバックアップストリームを作 成するので、ネットワーク回線容量が少なくてすみます。
- <span id="page-21-1"></span>■ 作成するバックアップイメージには、リストアに必要なすべてのデータが含まれていま す。

#### NetBackup アクセラレータとクラウドオブジェクトストアの連携方法

NetBackup アクセラレータは、バックアップストリームとバックアップイメージを次のように 作成します。

- 指定されたポリシー、バケット、問い合わせのトラックログがバックアップホストに存在 しない場合、NetBackup は完全バックアップを実行し、トラックログを作成します。こ のトラックログには、次回のバックアップでの比較用に、問い合わせ条件に従ってバッ クアップされたオブジェクトまたは BLOB のデータに関する情報が含まれています。
- 次回のバックアップで、NetBackupは、前回のバックアップ以降変更されたデータま たはメタデータを識別します。この識別のために、NetBackup はバケットの問い合わ せ条件に従って、オブジェクトまたは BLOB ごとにトラックログの情報とクラウドオブ ジェクトストアの情報を比較します。
- NetBackup バックアップホストは、オブジェクトまたは BLOB で変更されたブロック、 前回のバックアップID、変更されていないブロックのデータエクステント(ブロックオフ セットとサイズ) のストリームをメディアサーバーに送信します。
- メディアサーバーは、オブジェクトまたは BLOB で変更されたブロック、バックアップ ID、変更されていないブロックのデータエクステントを受信します。メディアサーバー は、バックアップ ID とオブジェクトまたは BLOB の記述子から、既存のバックアップ にあるその他のオブジェクトまたは BLOB のデータの場所を特定します。

<span id="page-22-0"></span>■ メディアサーバーはストレージサーバーに対し、変更されたブロックを書き込み、それ らのブロックと、ローカルに保存されているこれまで変更されていないブロックを組み 合わせて、新しい完全イメージを作成するよう指示を出します。

#### アクセラレータの注意と要件

NetBackup アクセラレータについて次の点に注意してください。

- NetBackup アクセラレータが適切なライセンスを取得している必要があります。ライセ ンスの最新情報については、NetBackup 営業部門またはパートナー企業ご相談窓 口までお問い合わせください。
- ディスクストレージユニットのみをサポートします。サポート対象のストレージは、メディ アサーバー重複排除プール、NetBackup Appliance、クラウドストレージ、認定され たサードパーティの OST ストレージです。サポート対象のストレージ形式について は、次の URL にある『NetBackup Enterprise Server and Server - Hardware and Cloud Storage Compatibility List』を参照してください。 <http://www.netbackup.com/compatibility>
- ストレージユニットグループは、グループでのストレージユニットの選択がフェールオー バーの場合にのみサポートされます。
- 完全バックアップと増分バックアップをサポートします。
- 「アクセラレータを使用する(Use accelerator)]オプションを有効にするすべてのポリ シーに対して、少なくとも次のバックアップスケジュールをお勧めします: [アクセラレー タ強制再スキャン (Accelerator forced rescan)]オプションを有効にしている完全バッ クアップスケジュール。[アクセラレータ強制再スキャン (Accelerator forced rescan)] オプションを有効にしていない別の完全バックアップスケジュール。p.24 の [「クラウド](#page-23-0) [オブジェクトストアのアクセラレータ強制再スキャン](#page-23-0) (スケジュール属性)」 を参照してく ださい。
- バックアップホストにポリシー、バケット、問い合わせの前回のバックアップ履歴がない 場合、NetBackup は完全バックアップを行い、バックアップホスト上にトラックログを作 成します。この初回バックアップは、通常の (加速なし) 完全バックアップの速度で実 行されます。同じバックアップホストを使用したそれ以後のアクセラレータバックアップ では、トラックログを使用してバックアップ速度を加速します。

メモ**:** 最初にポリシーを有効にすることによりアクセラレータを使用すると、次回のバッ クアップ (完全または増分) は実質的に完全バックアップとなります。この場合、クラウ ドオブジェクトの問い合わせに該当するすべてのオブジェクトがバックアップされます。 そのバックアップが増分としてスケジュールされていると、バックアップ処理時間内に 完了しない場合があります。

- NetBackupは、以降のアクセラレータバックアップのためにトラックログを保持します。 問い合わせを追加すると、NetBackup はリストに追加された問い合わせに対して加 速なしの完全バックアップを実行します。変更されていない問い合わせは、通常のア クセラレータバックアップとして処理されます。
- ポリシーを作成するとき、ポリシーに関連付けられるストレージユニットを検証できない 場合は、後でバックアップジョブが始まるときストレージユニットが検証されます。アク セラレータがストレージユニットをサポートしない場合、バックアップは失敗します。 bpbrm ログに、次のいずれかのようなメッセージが表示されます: ストレージサーバー %s、タイプ %s、イメージを含む場合はサポートされません (Storage server %s, type %s, does not support image include)。ストレージサーバー形式%s、アクセラレー タバックアップはサポートされません (Storage server type %s, does not support accelerator backup)。
- アクセラレータでは、ストレージの OptimizedImage 属性が有効になっている必要が あります。
- [コピー後に期限切れにする (Expire after copy)]の保持を指定することにより、バッ クアップの実行中にイメージが期限切れになることがあります。新しい完全バックアッ プを合成するには、SLPベースのアクセラレータバックアップで以前のバックアップが 必要になります。
- メタデータの変更を検出するために、NetBackup はオブジェクトまたは BLOBごとに 1つ以上のクラウド API を使用します。そのため、変更検出時間は、処理対象のオブ ジェクトまたは BLOB の数に合わせて増加します。データの変更が少ないか、まった くない場合でもオブジェクト数が多い場合は、バックアップの実行が予想よりも長くな る場合があります。
- 環境内の特定のオブジェクトに対して、メタデータまたはタグは常にデータとともに変 更 (追加、削除、更新) されます。パフォーマンスとコストの観点からアクセラレータあ りの増分ではなく、アクセラレータなしの増分を使用して評価します。
- <span id="page-23-0"></span>■ 複数のタグベースの問い合わせでクラウドオブジェクトストアポリシーを作成するとき に、アクセラレータで最適な効果を得るためにいくつかの単純なルールを使用できま す。ポリシー作成ページで問い合わせビルダーを使用し、タグごとに 1 つの問い合 わせを作成します。アクセラレータベースのポリシーは、この構成で最も高いパフォー マンスを発揮します。

#### クラウドオブジェクトストアのアクセラレータ強制再スキャン (スケジュー ル属性)

アクセラレータ強制再スキャンは、完全バックアップスケジュールのプロパティです。これ は、クラウドオブジェクトストアポリシーには必要ありません。

クラウドオブジェクトストアポリシーでアクセラレータ強制再スキャンが有効な完全スケジュー ルを使用すると、変更検出ロジックはすべてのオブジェクトが変更されたと見なします。 NetBackup は、データをダウンロードして指紋をとり、トラックログを使用して、データが変 <span id="page-24-0"></span>更されたかどうかを検出します。バックアップホストとサーバー間では、使用するネットワー ク帯域幅が少ないコンパクトなバックアップストリームが使用されます。

#### アクセラレータバックアップおよび NetBackup カタログ

アクセラレータを使用しても、NetBackup カタログのサイズに影響はありません。アクセラ レータを使用する完全バックアップでは、アクセラレータなしで同じデータを完全バック アップする場合と同じカタログサイズになります。

これは、増分バックアップでも同様です。アクセラレータを使用するとき、アクセラレータな しの同じバックアップより大きいカタログ領域を必要としません。カタログに影響が生じる 可能性は、完全バックアップでのアクセラレータの使用頻繁によって異なります。

アクセラレータを使用する完全バックアップは、通常の完全バックアップより高速に完了し ます。このため、増分バックアップの代わりにアクセラレータによる完全バックアップを使 用するほうが有利に見えるかもしれません。

<span id="page-24-1"></span>ただし、完全バックアップでは増分バックアップより大きなカタログ領域が必要なので、増 分バックアップを完全バックアップに入れ替えるとカタログサイズが増えます。増分バック アップを完全バックアップに変更する場合、増分バックアップに比べて完全バックアップ に必要なカタログ領域の大きさに対して、アクセラレータによる完全バックアップがどの程 度有利かを評価する必要があります。

## 増分バックアップについて

NetBackup は、クラウドオブジェクトストアの作業負荷の増分バックアップをサポートして います。アクセラレータを有効にしなくても増分バックアップを使用できます。

クラウドオブジェクトストアの作業負荷の場合、オブジェクトまたはBLOB の変更時刻を変 更しないメタデータプロパティがいくつかあります。たとえば、Azure Blob の Tags です。 これらのメタデータプロパティを変更しても、対応するオブジェクトは次回の増分バックアッ プで考慮されません。このため、増分バックアップ中にデータが失われたかのように見え る場合があります。

オブジェクトまたは BLOB の変更時刻を変更しないメタデータプロパティの詳細なリスト については、各クラウドプロバイダのマニュアルを参照してください。

増分バックアップの場合、オブジェクト名にパス形式の命名規則があると、パスごとに、エ ントリが NetBackup に追加されます。このパス形式の命名の最後のノードで表されるオ ブジェクトが、最後のバックアップ(使用される増分スケジュールに基づく、完全バックアッ プまたは最後の増分バックアップ) 以降に変更されていない場合、そのオブジェクトは次 回の増分バックアップに含まれません。この動作が原因で、空のパスがカタログに表示さ れ、リストアの参照ビューにも表示されます。

## クラウドオブジェクトストア資産のポリシーについて

<span id="page-25-0"></span>バックアップポリシーは、NetBackup がオブジェクトのバックアップを作成するときに従う 指示を提供します。単一のポリシーを作成して、クラウドオブジェクトストアアカウント内の 複数のバケットまたはコンテナを保護できます。ポリシーを使用して保護するオブジェクト を選択できます。オブジェクトは NetBackup環境で自動的に検出され、バックアップされ ます。クラウドオブジェクトストアアカウント内のオブジェクトに異なるバックアップロジックを 適用するには、異なるポリシーが必要です。バックアップできるようにするには、すべての クラウドオブジェクトストアアカウントが少なくとも 1 つのポリシーに含まれる必要がありま す。

ポリシーを使用して次の内容を構成できます。

- 使用するストレージユニットおよびストレージメディア
- バックアップスケジュール: 完全、差分増分、累積増分
- <span id="page-25-1"></span>■ バックアップ対象: バケットまたはコンテナ全体、あるいはクエリーで指定した条件に 一致するオブジェクトのグループ。

バケットまたはコンテナ全体をポリシーに追加したり、クエリーを使用してバックアップ するバケット内の必要なオブジェクトをインテリジェントに選択したりできます。

### ポリシーの計画

ポリシーの構成は十分な柔軟性を備えているため、NetBackup 環境内のあらゆるクラウ ドオブジェクトストアアカウントのさまざまなニーズに対応できます。この柔軟性を活用す るには、ポリシーの構成を開始する前に時間をかけて計画を立てます。

次の表は、ポリシー構成から最適な結果を確実に得るために行う手順の概要を説明した ものです。

| 手順   | 処理                                      | 説明                                                                                                    |
|------|-----------------------------------------|----------------------------------------------------------------------------------------------------|
| 手順 1 | クラウドオブジェクトストアア<br>カウントに関する情報を収集<br>します。 | 各バケットまたはコンテナについて次の情報を収<br>集します。<br>アカウント名:アカウントに記載されているクレ<br>$\blacksquare$<br>デンシャルと接続の詳細は、バックアップ中に<br>REST API を使用してクラウドリソースにアクセ<br>スするために使用されます。アカウントは単一<br>の地域に関連付けられているため、ポリシーに<br>はその地域に関連付けられたバケットまたはコ<br>ンテナのみを含めることができます。<br>バケット名またはコンテナ名<br>各バケットまたはコンテナのバックアップ対象オ<br>ブジェクトの概数。<br>オブジェクトの典型的なサイズ。<br>あるアカウントには多数のオブジェクト内に大量の<br>データが含まれ、別のアカウントにはそれよりも少<br>ないオブジェクトが含まれる場合があります。バック<br>アップ時間が長くならないように、大きいアカウント<br>を1つのポリシーに含め、小さいアカウントは別の<br>ポリシーに含めてください。大きいアカウントには複<br>数のポリシーを作成することをお勧めします。 |
| 手順 2 | バックアップ要件に基づくオ<br>ブジェクトのグループ分け           | さまざまなバックアップおよびアーカイブ要件に応<br>じて、アカウント内のさまざまなオブジェクトをグルー<br>プ分けします。                                                                                                    |
| 手順 3 | 格納要件の考慮                                 | NetBackup 環境には、バックアップポリシーで対<br>応する必要がある特別なストレージの必要条件が<br>あることがあります。<br>ストレージユニットおよびボリュームプールの設定<br>は、ポリシーによってバックアップされるすべてのオ<br>ブジェクトに適用されます。オブジェクトに特別なス<br>トレージの必要条件がある場合、スケジュールなど<br>の他の要素が同じである場合でも、それらのオブ<br>ジェクト用に個別のポリシーを作成します。                                                                                                    |

表 **3-1** ポリシーの計画の手順

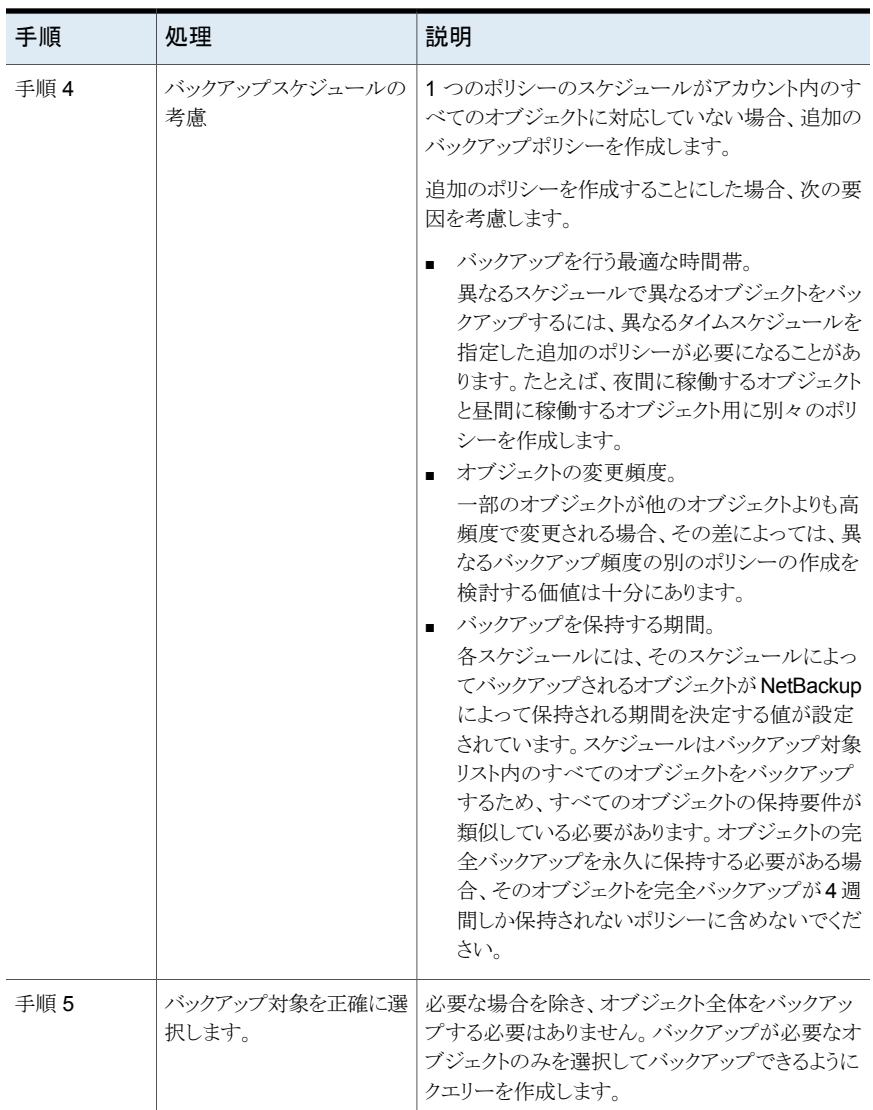

## クラウドオブジェクトストアポリシーの前提条件

<span id="page-27-0"></span>クラウドオブジェクトストアアカウントのポリシーの作成を開始する前に、次の前提条件を 考慮してください。

■ バケットとオブジェクトにアクセスするための、有効なクラウドオブジェクトストアアカウ ント。

- オブジェクトの選択で使用する、バケットと条件に関する有用な情報を「クラウドオブ ジェクト (Cloud objects)]タブに保存してください。
- クラウドオブジェクトストアアカウントとアクセスホストを表示および選択し、ポリシーの ためのバックアップホストを指定する権限が、[クラウドオブジェクト (Cloud objects)] タブで設定されている必要があります。
- 環境内の NetBackup アクセラレータの要件を評価します。アクセラレータを使用す る場合は、ポリシーの作成時に指定する必要があります。
- クラウドオブジェクトストアアカウントの検証に使用するものとは別のバックアップホスト を使用することを計画している場合は、必要なポートが開かれていること、およびREST API 呼び出しを使用してバックアップホストからクラウドプロバイダエンドポイントへの 通信の構成が完了していることを確認してください。
- <span id="page-28-0"></span>■ 環境内の NetBackup の複数ストリームの要件を評価します。特定のバケットに対し て、NetBackup はポリシーのバケットに定義されたクエリーごとに 1 つのストリームを 作成します。複数ストリームを使用する場合、ポリシーの作成時に指定できます。複 数ストリームを使用するには、プライマリサーバーの「ホストプロパティ(Host properties)]の[クライアント属性 (Client attributes)]セクションで、バケットのジョブ数 をクライアントとして構成する必要もあります。クライアント名を追加し、必要に応じて [最大データストリーム数 (Maximum data streams)]を設定します。

## バックアップポリシーの作成

バックアップポリシーは、NetBackup がオブジェクトのバックアップを作成するときに従う 指示を提供します。次の手順を使用してバックアップポリシーを作成します。

名前、ストレージ形式、ジョブの優先度などのポ p.30 の[「属性の設定」](#page-29-0)を参照してください。 リシー属性を定義します。

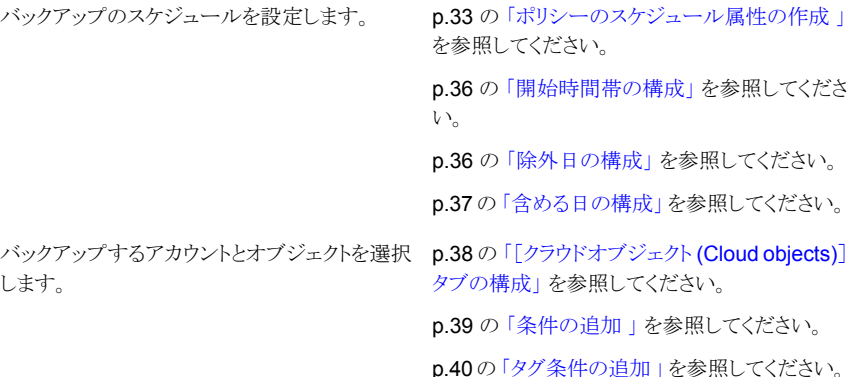

## 属性の設定

#### <span id="page-29-0"></span>属性を設定するには**:**

- **1** 左側で、[保護 (Protection)]の下の[ポリシー (Policies)]をクリックします。
- **2** [ポリシー名 (Policy name)]フィールドにポリシーの名前を入力します。
- **3** [宛先 (Destination)]セクションで、次のデータストレージパラメータを構成します。
	- [ポリシー形式 (Policy type)]ドロップダウンから[Cloud-Object-Store]オプショ ンを選択します。
	- 「データの分類(Data classification)]属性では、バックアップを保存するストレー ジライフサイクルポリシーの分類を指定します。たとえば、ゴールド分類のバック アップはゴールドデータ分類のストレージユニットに送信する必要があります。デ フォルトで NetBackup に含まれる4つのデータ分類には、プラチナ、ゴールド、 シルバーおよびブロンズがあります。 この属性は省略可能で、バックアップがストレージライフサイクルポリシーへ書き 込まれる場合のみ適用されます。リストに[データの分類なし(No data classification)]が表示される場合、ポリシーは[ポリシーストレージ (Policy storage)]リストに表示されるストレージ選択を使用します。データの分類を選択 している場合、ポリシーによって作成されるイメージにはすべて分類IDのタグが 付けられます。
	- [ポリシーストレージ (Policy storage)]属性は、ポリシーのデータの格納先を指 定します。[スケジュール (Schedule)]タブで、これらの選択を上書きできます。
		- 任意 (Any available): このオプションを選択した場合、ローカル接続されて いるストレージユニットへのデータの格納が NetBackup によって最初に試 行されます。「ポリシーボリュームプール (Policy volume pool)]ドロップダウ ンから、[NetBackup]または[データストア (DataStore)]を選択します。[ポ リシーボリュームプール (Policy volume pool)]属性は、ポリシーのバックアッ プを格納するデフォルトのボリュームプールを指定します。ボリュームプール は、1 つのアプリケーションで使用するためにグループ化されたメディアの セットです。ボリュームプールは、他のアプリケーションおよびユーザーによ るアクセスから保護されます。

**4** チェックポイントの間隔 (Take checkpoints every): バックアップ時にチェックポイン トが作成される間隔を指定します。バックアップ時にチェックポイントを作成すると、 バックアップが失敗した場合に時間を節約できます。バックアップ時にチェックポイ ントを定期的に作成すると、NetBackup は失敗したバックアップを最後のチェックポ イントの先頭から再開できます。これにより、多くの場合、ジョブ全体を再開するより も早く完了します。

チェックポイントの間隔とは、バックアップ時に NetBackup によってチェックポイント が作成される頻度を示します。デフォルトは 15 分です。管理者は、チェックポイント の間隔をポリシーごとに判断します。チェックポイントの間隔を選択する場合は、失 敗したバックアップが再開するときに発生する可能性のある時間損失と、高頻度の チェックポイントによるパフォーマンス低下とのバランスを考慮します。設定したチェッ クポイントの間隔によってパフォーマンスに影響がある場合は、次のチェックポイント までの時間を長くします。

チェックポイントはオブジェクトとオブジェクトの間の境界で保存され、バックアップさ れる、リスト内の次のオブジェクトを指します。チェックポイントはオブジェクトバックアッ プの途中で設定されることはありません。オブジェクトのバックアップ後、チェックポイ ントは保存されます。

**5** [ポリシーごとにジョブ数を制限する (Limit jobs per policy)]属性は、ポリシーの実 行時に NetBackup によって並列して実行されるジョブの数を制限します。デフォル トでは、このチェックボックスのチェックは外されており、並列に実行できるバックアッ プジョブの数に制限はありません。ジョブ数は、他のリソース設定によって制限され る場合があります。

構成内に含まれるデバイス数が多い場合、パフォーマンスに悪影響を及ぼすほど多 くの並列実行バックアップが実行される可能性があります。それより低い上限を指定 するには、このチェックボックスをチェックして、1 から 999 の値を指定します。

- **6** [ジョブの優先度 (Job priority)]フィールドに 0 から 99999 までの値を入力します。 この数値は、他のポリシーとの間でリソースが競合した場合のポリシーの優先度を指 定します。数値が大きいほど、ジョブの優先度が高くなります。NetBackup は、最も 優先度が高いポリシーに最初の利用可能なリソースを割り当てます。
- **7** [メディア所有者(Media owner)]フィールドは、[ポリシーストレージ (Policy storage)] 属性が[任意 (Any Available)]に設定されているときに使用できます。[メディア所 有者 (Media owner)]属性は、そのポリシーのバックアップイメージが書き込まれる メディアを所有するメディアサーバーまたはサーバーグループを指定します。
	- 任意 (Any) (デフォルト): NetBackup によってメディアの所有者が選択されま す。NetBackup によって、メディアサーバーまたはサーバーグループ (構成され ている場合) が選択されます。
	- なし(None):メディアにイメージを書き込むメディアサーバーがそのメディアの所 有者として指定されます。メディアサーバーを明示的に指定しなくても、メディア サーバーがメディアを所有するように設定されます。

**8** ポリシーをアクティブ化するには、[有効になる日時 (Go into effect at)]オプション を選択し、アクティブ化の日時を設定します。NetBackup でポリシーを使用するに は、そのポリシーをアクティブにする必要があります。日時が、バックアップを再開す る日時に設定されていることを確認します。

ポリシーを無効にするには、オプションを選択解除します。[ポリシー (Policieis)]リ ストには、無効なポリシーが表示されます。

**9** [複数のデータストリームを許可する (Allow multiple data streams)]オプションを選 択すると、各クエリーの自動バックアップを複数のジョブに分割できます。ジョブは個 別のデータストリームにあるので、並列実行できます。

複数ストリームジョブは、ストリームの検出を実行する 1 つの親ジョブと、各ストリーム に対する複数の子ジョブで構成されます。各子ジョブに固有のジョブ ID が、[アク ティビティモニター (Activity monitor)]の[ジョブ ID (Job ID)]列に表示されます。 親ジョブのジョブ ID は[親ジョブ ID (Parent Job ID)]列に表示されますが、この列 はデフォルトでは表示されません。親ジョブの[スケジュール (Schedule)]列には、 ダッシュ (-) が表示されます。

- **10** [クライアント側の重複排除の無効化 (Disable client-side deduplication)]を有効 または無効にします。
	- 有効化 (Enable): クライアントは自身のデータを重複排除せず、そのバックアッ プデータをストレージサーバーには直接送信しません。NetBackup クライアント は自身のデータを重複排除メディアサーバーに送信します。このサーバーが データを重複排除してからストレージサーバーに送信します。
	- 無効化(Disable):クライアントは自身のデータを重複排除します。また、ストレー ジサーバーにデータを直接送信します。メディアサーバーの重複排除とデータ 転送は行われません。

**11** ポリシーのアクセラレータを有効にするには、[アクセラレータの使用 (Use accelerator)]オプションを選択します。

NetBackup アクセラレータは、バックアップを高速化します。高速化は、クライアント 上の変更検出技術によって実現されます。バックアップホストは変更検出技術を使 用して、クラウドオブジェクトストアのオブジェクトまたは BLOB の現在の状態を判断 し、前回のバックアップ以降に発生した変更を特定します。クライアントは、より効率 のよいバックアップストリームによって、変更されたデータをメディアサーバーに送信 します。メディアサーバーは、変更されたデータと、前回のバックアップで保存された クライアントデータすべてを結合します。

オブジェクトまたはオブジェクトの一部がすでにストレージに存在し、かつ変更され ていない場合、メディアサーバーはクライアントから同じ内容を読み込まず、代わり にストレージ内のコピーを使用します。結果として、完全な NetBackup バックアップ となります。

**12** [キーワード句 (Keyword phrase)]属性は、そのポリシーに基づくすべてのバック アップまたはアーカイブに関連付けられる句です。キーワード句がサポートされてい るのは、Windows および UNIX クライアントインターフェースだけです。

クライアントは複数のポリシーに同じキーワード句を使用できます。同じキーワード句 を使用することで、複数の関連するポリシーのバックアップを結び付けることができま す。たとえば、別々のポリシーを必要としながらも類似のデータが含まれている複数 のクライアントのバックアップに、キーワード句「legal department documents」を使 用します。

<span id="page-32-0"></span>このキーワード句の最大長は128文字です。空白やピリオドを含め、すべての印字 可能な (printable) 文字 (ASCII) を使用できます。デフォルトでは、キーワード句は 空白です。

## ポリシーのスケジュール属性の作成

このトピックでは、クラウドオブジェクトストアポリシーの特定のスケジュールプロパティを設 定する方法について説明します。スケジュールプロパティは、ユーザー固有のバックアッ プ戦略やシステム構成によって異なります。他のスケジュールプロパティについて詳しく は、『NetBackup 管理者ガイド Vol. 1』を参照してください。

#### スケジュールを作成するには**:**

- **1** 左側で、[保護 (Protection)]の下の[ポリシー (Policies)]をクリックします。[スケ ジュール (Schedules)]タブをクリックします。[バックアップスケジュール (Backup schedules)]で、[追加 (Add)]をクリックします。[属性 (Attributes)]タブをクリックし ます。
- **2** [属性 (Attributes)]タブの[名前 (Name)]フィールドに、スケジュールの名前を入力 します。
- **3** [バックアップ形式 (Type of backup)]を選択します。
- 完全バックアップ (Full Backup): すべてのデータオブジェクトとログが含まれる オブジェクトの完全なバックアップ。
- 差分増分バックアップ (Differential Incremental Backup): 前回のバックアップ 以降に変更されたブロックのバックアップ。差分増分バックアップを設定する場 合は、完全バックアップも設定する必要があります。
- 累積増分バックアップ:前回の完全バックアップ以降に変更されたオブジェクトを すべてバックアップします。バックアップが一度も行われていない場合、すべて のオブジェクトのバックアップが行われます。
- **4** このポリシーの NetBackup アクセラレータを有効にするには、[アクセラレータ強制 再スキャン (Accelerator forced rescan)]オプションを選択します。このオプションを 使用すると、バックアップ時に各オブジェクトの内容のチェックサムが作成されます。 このチェックサムを使用して変更箇所を検出できます。次回のアクセラレータバック アップの新たな基準を確立することで、セーフティネットの役割を果たします。
- **5** [ポリシーストレージの選択を上書きする (Override policy storage selection)]属性 は次のように機能します。
	- 無効 (Disabled): ポリシーの[属性 (Attributes)]タブで指定された[ポリシースト レージ (Policy storage)]を使用するようにスケジュールに指示します。
	- 有効 (Enabled): ポリシーの「属性 (Attributes)]タブで指定された「ポリシースト レージ (Policy storage)]を上書きするようにスケジュールに指示します。 以前に構成されたストレージユニットとストレージライフサイクルポリシーのリストか らのストレージを選択します。リストが空なら、ストレージは構成されていません。
- **6** [ポリシーボリュームプールを上書きする (Override policy volume pool)]属性は次 のように機能します。
	- 無効 (Disabled): ポリシーの「属性 (Attribute)]タブで「ポリシーボリュームプー ル (Policy volume pool)]として指定されたボリュームプールを使用するようにス ケジュールに指示します。ポリシーのボリュームプールが指定されていない場合、 デフォルトで NetBackup が使用されます。
	- 有効 (Enabled): ポリシーの[属性 (Attribute)]タブで[ポリシーボリュームプール (Policy volume pool)]として指定されたボリュームプールを上書きするようにス ケジュールに指示します。構成済みのボリュームプールのリストからボリューム プールを選択します。
- **7** [メディア所有者を上書きする (Override media owner)]の選択属性は次のように 機能します。
	- 無効 (Disabled): ポリシーの[属性 (Attribute)]タブで[メディア所有者 (Media owner)]として指定されたメディア所有者を使用するようにスケジュールに指示 します。

■ 有効 (Enabled): ポリシーの[属性 (Attribute)]タブで[メディア所有者 (Media owner)]として指定されたメディア所有者を上書きするようにスケジュールに指示 します。

リストから新しいメディア所有者を選択します。

- 任意 (Any)。 NetBackup によって、メディアサーバーまたはサーバーグループのいずれ かからメディア所有者が選択されます。
- $\bullet$  なし (None)。 メディアに書き込みを行うメディアサーバーをそのメディアの所有者として指 定します。メディアサーバーを明示的に指定しなくても、メディアサーバーが メディアを所有するように設定されます。
- **8** [スケジュール形式 (Schedule type)]で、[カレンダー (Calendar)]または[間隔 (Frequency)]を選択します。
	- カレンダー (Calendar): カレンダーベースのスケジュールにより、カレンダー ビューに基づいてジョブスケジュールを作成できます。[カレンダー (Calendar)] を選択して[含める日 (Include dates)]タブを表示します。 「実行日後の再試行を許可する (Retries allowed after run dav)]を有効にする と、バックアップが正常に完了するまで、NetBackup によってスケジュールが試 行されます。この属性を有効にした場合、指定した実行日以降もスケジュールの 実行が試行されます。
	- 間隔 (Frequency): 「間隔 (Frequency)]属性を使用すると、スケジュールされた 作業が正常に完了してから次の作業が試行されるまでの間隔を指定できます。 たとえば、1 週間に 1 回の間隔で完全バックアップを行うスケジュールを設定す ると想定します。月曜日にすべてのクライアントの完全バックアップを正常に完了 した場合、次の月曜日までこのスケジュールによる別のバックアップが試行され ません。

間隔を設定するには、リストから間隔の値を選択します。間隔は秒、分、時間、 日、または週単位で指定できます。

**9** バックアップの[保持 (Retention)]期間を指定します。この属性は NetBackup が バックアップを保持する期間を指定します。保持期間を設定するには、リストから保 持期間(またはレベル) を選択します。保持期間が満了すると、期限が切れたバック アップの情報が削除されます。バックアップの期限が切れると、そのバックアップ内 のオブジェクトをリストアに利用できなくなります。たとえば、保持期間が2週間の場 合、そのスケジュールによって行われたバックアップのデータをリストアできるのは、 バックアップ後 2 週間だけです。

**10** [メディアの多重化 (Media multiplexing)]属性は、NetBackup で任意のドライブ上 に多重化できる、スケジュールのジョブの最大数を指定します。多重化とは、1 台ま たは複数のクライアントから 1つのドライブに並列して複数のバックアップジョブを送 信し、バックアップをメディア上に多重化することです。

1 から 32 の数値を指定します。1 を指定すると、多重化されません。スケジュール が次回実行されるときに変更が有効になります。

<span id="page-35-0"></span>**11** [追加 (Add)]をクリックして属性を追加するか、[追加してさらに追加 (Add and add another)]をクリックして別のスケジュールに別の属性セットを追加します。

## 開始時間帯の構成

[開始時間帯 (Start window)]タブは、スケジュールの使用時に NetBackup でジョブを 開始できる期間を設定するための制御を提供します。この期間を、時間帯と呼びます(開 始時間帯あるいはバックアップ処理時間帯ともいいます)。ジョブを完了するために必要 な要件を満たすように、時間帯を構成します。

たとえば、異なる複数の時間帯を作成します。

- <span id="page-35-1"></span>■ 毎日特定の期間、バックアップを開始できる時間帯。
- 1 週間いつでもバックアップを開始できる時間帯。

## 除外日の構成

バックアップポリシーのスケジュールから特定の日付を除外するには、[除外日(Exclude dates)]タブを使用します。日付がスケジュールから除外されると、その日にジョブは実行 されません。タブには連続した 3 カ月のカレンダーが表示されます。表示される最初の 月または年を変更するには、カレンダー上部のリストを使用します。

#### スケジュールから日付を除外するには**:**

- **1** 左側で、[保護 (Protection)]の下の[ポリシー (Policies)]をクリックします。[スケ ジュール (Schedules)]タブをクリックします。[バックアップスケジュール (Backup schedules)]で、[追加 (Add)]をクリックします。[除外日 (Exclude dates)]タブをク リックします。
- **2** 次のいずれか、または複数の方法を使用して、除外する日付を指定します。
	- 除外する曜日を3カ月カレンダーで選択します。月または年を変更するには、 カレンダーの上部にあるドロップダウンリストを使います。
	- [曜日指定 (Recurring week days)]を設定するには:
		- 毎年の毎月のすべての曜日を選択するには、[すべて設定(Setall)]をクリッ クします。
- 既存のすべての選択を削除するには、[すべてクリア(Clear all)]をクリックし ます。
- 毎月の特定の曜日を除外するように選択するには、マトリックスのボックスに チェックマークを入れます。
- 毎月の特定の曜日を除外するには、曜日の列ヘッダーをクリックします。
- 毎月の特定の週を除外するには、[1番目 (1st)]、[2番目 (2nd)]、[3番目 (3rd)]、[4 番目 (4th)]、または[最終週 (Last)]の行ラベルをクリックします。
- [日付指定 (Recurring days of the month)]を設定するには:
	- 毎月のすべての日付を選択するには、「すべてを設定(Set All)]をクリックし ます。
	- 既存のすべての選択を削除するには、「すべてクリア (Clear all)]をクリックし ます。
	- 毎月の特定の曜日を除外するように選択するには、マトリックスのボックスに チェックマークを入れます。
	- 毎月の最終日を除外するには、「最終日 (Last Day)]をクリックします。
- [特定日指定 (Specific dates)]を設定するには:
	- [新規 (New)]をクリックします。ダイアログボックスに月、日および年を入力 します。 その日付が[特定日指定 (Specific dates)]リストに表示されます。
	- 日付を削除するには、リストの日付を選択します。[削除 (Delete)]をクリック します。
- <span id="page-36-0"></span>**3** [追加 (Add)]をクリックして変更を保存します。

## 含める日の構成

「含める日 (Include dates)]タブは「スケジュールの追加 (Add schedule)]または「スケ ジュールの変更 (Edit schedule)]タブに表示されます。タブを表示するには、[属性 (Attributes)]タブで[スケジュール形式 (Schedule type)]として[カレンダー (Calendar)] オプションを選択する必要があります。カレンダーを基準としてスケジュールを設定する と、作業の実行日付を決定するときに、複数の実行日付オプションを指定できます。

タブには連続した 3 カ月のカレンダーが表示されます。表示される最初の月または年を 変更するには、カレンダー上部のリストを使用します。

## [クラウドオブジェクト **(Cloud objects)**]タブの構成

<span id="page-37-0"></span>「クラウドオブジェクト (Cloud objects)]タブでは、クラウドリソースに接続して目的のバケッ ト内のオブジェクトを保護するために使用するクラウドオブジェクトストアアカウントを選択 できます。NetBackup では、ポリシーを使用して保護するバケット/コンテナ、およびオブ ジェクトを個別に選択できます。問い合わせを使用することで、保護する項目をインテリ ジェントにフィルタ処理したり選択したりできます。

NetBackup は、ポリシーごとに 1 つのバックアップホストをサポートします。したがって、 負荷を分散するには複数のポリシーを作成する必要があります。クエリーを使用すると、 複数のバックアップホスト間でバックアップされるバケットまたはオブジェクトの負荷を二分 割できます。

#### クラウドオブジェクトを構成するには**:**

- **1** [クラウドオブジェクトストアアカウント (Cloud object store account)]と[バックアップ ホスト (Backup host)]を選択します。アクセス権のあるアカウントとバックアップホス トの一覧を表示できます。
- **2** バケットまたはコンテナを追加するには、[バケット/コンテナ (Buckets/Containers)] テーブルの上部にある[追加 (Add)]をクリックします。[バケットまたはコンテナの追 加 (Add bucket/containers)]ダイアログで、次のいずれかを実行してバケットまたは コンテナを追加します。
	- 特定のコンテナを追加するには、[バケット/コンテナ名 (Bucket/Container name)] フィールドに名前を入力し、[追加 (Add)]をクリックします。
	- [バケット/コンテナ (Bucket/Containers)]テーブルからバケットまたはコンテナを 1つ以上選択し、「追加(Add)]をクリックします。テーブル上部の検索ボックスを 使用して、リストをフィルタ処理できます。

クラウドオブジェクトストアアカウントのクレデンシャルにバケットを一覧表示する権限 がない場合、バケットリストは空のままです。ただし、バケットは手動で追加できます。

メモ**:** バケットのリストを取得する権限は、バケット内のオブジェクトのバックアップに は必要ありません。

[クラウドオブジェクト (Cloud objects)]タブで、[バケット/コンテナ (Buckets/Containers)]テーブルの任意のバケット/コンテナ名の行にある[削除 (Remove)]をクリックして、ポリシーから削除します。検索ボックスにキーワードを入 力して、テーブルをフィルタ処理します。

- **3** 選択したバケットまたはコンテナに問い合わせを追加するには、[問い合わせ (Queries)]で[問い合わせの追加 (Add query)]をクリックします。
- **4** 問い合わせの名前を入力し、問い合わせを使用してフィルタ処理するバケットを選 択します。
- **5** [オブジェクト/BLOB を選択 (Select objects/blobs)]テーブルで[選択されたバケッ ト/コンテナ内にあるすべてのオブジェクト/BLOB を含める (Include all objects/blobs in the selected buckets/containers)]オプションを選択してバケット全体をバックアッ プします。
- <span id="page-38-0"></span>**6** [問い合わせなしのバケット (Buckets with no queries)]で、問い合わせを追加する バケットまたはコンテナを選択します。バケットですべての問い合わせを含めることが 事前に選択されている場合、そのバケットはこのリストには表示されません。条件ま たはタグ条件を追加するには、[条件の追加 (Add condition)]または[タグ条件の 追加 (Add Tag condition)]をクリックします。詳しくはそれぞれ、p.39 の [「条件の追](#page-38-0) [加](#page-38-0) 」 を参照してください。 およびp.40 の [「タグ条件の追加](#page-39-0) 」 を参照してください。 を参照してください。

## 条件の追加

NetBackup ではインテリジェントな問い合わせを使用して、バケットまたはコンテナ内の バックアップオブジェクト/コンテナを選択的にバックアップできます。条件またはタグ条件 を追加して、バックアップするバケットまたはコンテナ内のオブジェクト/BLOB を選択でき ます。

#### 条件を追加するには**:**

- **1** ポリシーの作成時に、[クラウドオブジェクト (Cloud objects)]タブの[問い合わせ (Queries)]で[問い合わせの追加 (Add query)]をクリックします。
- **2** [問い合わせの追加 (Add a query)]ダイアログで、問い合わせの名前を入力し、問 い合わせを適用するバケットを選択します。バケットのリストには、すべてのオブジェ クトを含めるよう選択されていないバケットのみが表示されます。

メモ**:** 問い合わせの編集中に、すべてのオブジェクトを含めるよう選択されたバケッ トを表示できますが、編集オプションが無効になっています。

[問い合わせ (Queries)]テーブルには、追加した問い合わせが表示されます。[問 い合わせ名 (Query name)]と[問い合わせ (Queries)]列の値を使用して、問い合 わせを検索できます。[問い合わせ(Queries)]列の値には、[選択されたバケット/コ ンテナ内にあるすべてのオブジェクト/BLOB を含める (Include all objects/blobs in the selected buckets/containers)]オプションを選択した問い合わせは含まれませ  $h_{\circ}$ 

**3** 選択したバケット内のすべてのオブジェクトをバックアップするには、[選択したバケッ トのオブジェクトをすべて含める (Include all objects in the selected buckets)]オ プションを選択します。

**4** 条件を追加するには、[条件の追加 (Add condition)]をクリックします。

接頭辞またはオブジェクトのいずれかを使用して条件を設定できます。同じ問い合 わせに接頭辞とオブジェクトの両方は使用できません。条件に空のフィールドを残さ ないでください。

- **5** ドロップダウンから[接頭辞 (prefix)]または[オブジェクト (object)]を選択し、テキス トフィールドに値を入力します。「条件 (Condition)]をクリックして、別の条件を追加 します。ブール演算子 OR で条件を結合できます。
- <span id="page-39-0"></span>**6** [追加 (Add)]をクリックして条件を保存します。

## タグ条件の追加

タグ条件を追加してキーと値のペアやブール条件を使用することで、バックアップするオ ブジェクトまたは BLOB を選択できます。

#### タグ条件を追加するには**:**

- **1** ポリシーの作成時に、[クラウドオブジェクト (Cloud objects)]タブの[問い合わせ (Queries)]で[問い合わせの追加 (Add query)]をクリックします。
- **2** [問い合わせの追加 (Add a query)]ダイアログで、問い合わせの名前を入力し、問 い合わせを適用するバケットを選択します。バケットのリストには、すべてのオブジェ クトを含めるよう選択されていないバケットのみが表示されます。
- **3** 選択したバケット内のすべてのオブジェクトをバックアップするには、[選択したバケッ トのオブジェクトをすべて含める (Include all objects in the selected buckets)]オ プションを選択します。
- **4** タグ条件を追加するには、[タグ条件の追加 (Add Tag Condition)]をクリックします。
- **5** [タグキー (Tag Key)]と[タグの値 (Tag Value)]の値を入力して条件を作成します。 ブール演算子 AND は値を結合します。NetBackup はキーと値のペアが一致する オブジェクトをバックアップします。
- <span id="page-39-1"></span>**6** 条件を追加するには、[タグ条件 (Tag condition)]をクリックします。AND または OR ブールパラメータを使用してタグ条件を接続できます。
- **7** [追加 (Add)]をクリックして条件を保存します。

## 条件とタグ条件の例

条件とタグ条件の使用方法の例を次に示します。

コンテナまたはバケットに、次のファイルまたはディレクトリが存在するとします。

- 「Project」:「HR」タグでタグ付けされた次の BLOB
	- OrganizationData/Hr/resumes/resume1\_selected.pdf
- OrganizationData/Hr/resumes/resume2\_rejected.pdf
- OrganizationData/Hr/resumes/resume3\_noupdate.pdf
- 「Project」:「Finance」タグ値でタグ付けされた次の BLOB
	- OrganizationData/Fin/accounts/account1/records1.txt
	- OrganizationData/Fin/accounts/account2/records2.txt
	- OrganizationData/Fin/accounts/account3/records3.txt
	- OrganizationData/Fin/accounts/monthly\_expenses/Jul2022.rec
	- OrganizationData/Fin/accounts/monthly\_expenses/Aug2022.rec
- 「Project」:「Security」でタグ付けされた次の BLOB
	- BLOB Getepass.pdf: 「TypeOfData」:「ID\_Cards」というもう 1 つのタグが存在 するため、これは 2 つのタグ (Security と ID\_Cards) でタグ付けされます。
	- OrganizationData/newJoinees/tempPassesList.xls
- 「Project」:「Environment」でタグ付けされた次の BLOB
	- EnvironmentContribution.xls
	- NewPlantedTrees.xls

接頭辞条件の例:

■ ケース 1: OrganizationData から、状態 (採用、不採用など) に関係なくすべての 履歴書をバックアップするには、次の問い合わせを追加します。

prefix Equal to OrganizationData/Hr/resumes/resume 結果: OrganizationData/Hr/resumes/resume で始まるすべてのレコードがバッ クアップされます。

■ ケース 2: Fin と HR からすべての履歴書とレコードをバックアップするには、次のい ずれかの問い合わせを追加します。

prefix Equal to OrganizationData/Hr/resumes/resume または prefix Equal to OrganizationData/Fin/accounts/account1/rec

メモ**:** 複数の接頭辞を OR 条件で追加できます。

結果: OrganizationData/Hr/resumes/resume または OrganizationData/Fin/accounts/account1/rec で始まるすべてのレコードがバッ クアップされます。

オブジェクト条件の例:

特定のオブジェクトまたは BLOB をバックアップするには、次の問い合わせを追加しま す。

object Equal to

OrganizationData/Fin/accounts/monthly\_expenses/Jul2022.rec

結果: Jul2022.rec という名前の BLOB のみが選択されます。

タグ条件の例:

■ ケース 1: 「Project」:「Finance」でタグ付けされたすべての BLOB をバックアップす るには、次の問い合わせを追加します。

tagKey Equal to 'Project' and tagVal Equal to 'Finance' 結果: 「Project」=「Finance」でタグ付けされたすべてのオブジェクトまたは BLOB が 選択されます。

■ ケース2: プロジェクト Finance または Security と一致するデータをバックアップする には、次の問い合わせを追加します。

tagKey Equal to 'Project' and tagValue eq 'Finance' OR tagKey Equal to 'Project' and tagValue eq 'Security'

結果: 「Project」:「Finance」または「Project」:「Security」でタグ付けされたすべての オブジェクトまたは BLOB が選択されます。

<span id="page-41-0"></span>■ ケース 3: 「Project」:「Security」かつ「TypeOfData」:「ID\_Cards」のデータをバック アップするには、次の問い合わせを追加します。 (tagKey Equal to 'Project' and tagValue Equal to 'Security') AND (tagKey Equal to 'TypeOfData' and tagValue Equal to 'ID\_Cards') 結果: タグ「Project」:「Security」かつ「TypeOfData」:「ID\_Cards」のデータが選択さ

#### れます。

## クラウドオブジェクトストアポリシーの管理

ポリシーを追加、編集、削除、コピー、および無効化できます。ポリシーに対して手動バッ クアップを実行することもできます。

#### クラウドオブジェクトストアポリシーの表示

- **1** 左側で[ポリシー (Policies)]をクリックします。表示する権限を持っているすべての ポリシーが表示されます。
- **2** クラウドオブジェクトストアポリシーのテーブルをフィルタ処理するには、フィルタアイ コンをクリックして[Cloud-Object-Store]を選択します。

ポリシーを検索するには、テーブルの上部にある検索ボックスを使用します。

クラウドオブジェクトストアポリシーを編集するには、ポリシーを選択します。「編集(Edit)] をクリックします。

p.29 の[「バックアップポリシーの作成」](#page-28-0)を参照してください。

#### ポリシーのコピー

<span id="page-42-0"></span>ポリシーをコピーすると、類似したポリシー属性、スケジュール、クラウドオブジェクトをポリ シー間で再利用できます。また、ポリシーをコピーして複雑なクエリーを再利用して、時間 を節約することもできます。

#### ポリシーをコピーするには**:**

- **1** 左側で[ポリシー (Policies)]をクリックします。表示する権限を持っているすべての ポリシーが[ポリシー (Policies)]タブに表示されます。
- **2** コピーするポリシーの行にある省略記号メニュー (3 つのドット) をクリックします。[ポ リシーのコピー (Copy policy)]をクリックします。

または、ポリシーの行のオプションを選択し、テーブルの上部にある[ポリシーのコ ピー (Copy policy)]をクリックします。

- **3** [ポリシーのコピー (Copy policy)]ダイアログボックスで、必要に応じて、[コピーす るポリシー (Policy to copy)]フィールドのポリシー名を変更します。
- <span id="page-42-1"></span>**4** [新規ポリシー (New policy)]フィールドに新しいポリシーの名前を入力します。
- **5** [コピー (Copy)]をクリックしてコピーを開始します。

#### ポリシーの無効化または削除

ポリシーを無効化すると、次の影響を受けます。

- 無効化されたポリシーに対して手動バックアップを実行することはできません。
- 無効化されたポリシーのスケジュールバックアップはトリガされません。
- 編集、コピー、削除などの操作は正常に機能します。
- 無効化されたポリシーをコピーすると、無効状態の新しいポリシーが作成されます。

ポリシーを削除すると、そのポリシーで構成されたスケジュールバックアップは行われませ  $\lambda$ 

ポリシーを無効化または削除するには**:**

- **1** 左側で[ポリシー (Policies)]をクリックします。表示する権限を持っているすべての ポリシーが[ポリシー (Policies)]タブに表示されます。
- **2** コピーするポリシーの行にある省略記号メニュー (3 つのドット) をクリックします。必 要に応じて「無効化 (Deactivate)]または「削除 (Delete)]をクリックします。

または、ポリシーの行のオプションを選択し、テーブルの上部にある「無効化 (Deactivate)]または[編集 (Edit)]を必要に応じてクリックします。

ポリシーはすぐに無効になります。ポリシーを再度アクティブ化するには、無効化さ れたポリシーの行にある省略記号メニュー (3 つのドット) をクリックし、[有効化 (Activate)]をクリックします。

<span id="page-43-0"></span>**3** ポリシーを削除する場合は、確認ボックスの[削除 (Delete)]をクリックします。

#### 資産の手動バックアップ

ポリシーによって実行されるスケジュールバックアップとは別に、必要に応じてポリシーに 対してアドホックの手動バックアップを実行できます。

#### 手動バックアップを実行する方法**:**

- **1** 左側で[ポリシー (Policies)]をクリックします。表示する権限を持っているすべての ポリシーが[ポリシー (Policies)]タブに表示されます。
- **2** バックアップを実行するポリシーの行にある省略記号メニュー (3 つのドット) をクリッ クします。[手動バックアップ (Manual backup)]をクリックします。

または、ポリシーの行のオプションを選択し、テーブルの上部にある「手動バックアッ プ (Manual backup)]をクリックします。

- **3** [手動バックアップ(Manual backup)]ダイアログボックスで、バックアップのスケジュー ルを選択します。ポリシーで定義されているスケジュールを確認できます。
- **4** バックアップするクライアントを 1 つ以上選択します。何も選択しないと、すべてのク ライアントがバックアップされます。
- **5** [OK]をクリックして、バックアップを開始します。

# <span id="page-44-0"></span>クラウドオブジェクトストア資 産のリカバリ

この章では以下の項目について説明しています。

- <span id="page-44-1"></span>■ [クラウドオブジェクトストアのオブジェクトをリカバリするための前提条件](#page-44-1)
- [クラウドオブジェクトストア資産のリカバリ](#page-45-0)

## クラウドオブジェクトストアのオブジェクトをリカバリするた めの前提条件

リカバリを開始する前に、次の前提条件を満たしていることを確認します。

■ リカバリに使用する宛先バケットまたはコンテナについての情報を手元に用意します。

**4**

- リカバリするオブジェクトの選択を決定します。選択したイメージからすべてのオブジェ クトまたは BLOB を選択して、オブジェクトをリカバリできます。または、個々のオブ ジェクトを選択するか、一連のフォルダのすべてのオブジェクト、あるいは一連の接頭 辞に一致するすべてのオブジェクトを選択します。
- バケットまたはコンテナおよびオブジェクト/BLOB にアクセスするための、有効なクラ ウドオブジェクトストアアカウント。アカウントの作成時に、クラウドオブジェクトストアア カウントに関連する情報を NetBackup に追加できます。リストアに必要な権限は、リ カバリ用に個別のクラウドオブジェクトストアアカウントを作成するのに役立つ場合、 バックアップに必要な権限とは異なります。
- クラウドオブジェクトストアカウントとアクセスホストを表示および選択する権限がある ことを確認します。[クラウドオブジェクト (Cloud objects)]タブで、ポリシーのリカバリ ホストを選択できること。
- 必要な場合は、クラウドオブジェクトストアアカウントの検証に使用されるリカバリホスト とは異なるリカバリホストを使用できます。新しいリカバリホストで必要なポートが開か

れていること、およびバックアップホストからクラウドプロバイダエンドポイントへのREST API 呼び出しを使用した通信用に構成されていることを確認してください。

<span id="page-45-0"></span>■ スループットを向上させるために複数のリストアジョブを並行して開始することを計画 できます。リカバリするオブジェクトは、個々のオブジェクトで、またはフォルダや接頭 辞を使用して選択できます。

## クラウドオブジェクトストア資産のリカバリ

クラウドオブジェクトストア資産は、元のバケットやコンテナまたは別のバケットやコンテナ にリカバリできます。また、オブジェクトごとに異なるバケットまたはコンテナにリストアする こともできます。

#### 資産をリカバリするには**:**

- **1** 左側の[リカバリ (Recovery)]をクリックします。[標準リカバリ (Regular recovery)] で[リカバリの開始 (Start recovery)]をクリックします。
- **2** [基本プロパティ(Basic properties)]ページで、[ポリシー形式(Policy type)]とし て[Cloud-Object-Store]を選択します。
- **3** リストアする資産を選択するには、[バケット/コンテナ (Buckets/Containers)]フィー ルドをクリックします。
	- 「バケット/コンテナの追加 (Add bucket/container)]ダイアログのデフォルトオプ ションでは、リカバリに利用可能なすべてのバケットまたはコンテナが表示されま す。検索ボックスを使用してテーブルを検索できます。
	- 特定のバケットまたはコンテナを追加するには、「バケットまたはコンテナの詳細 の追加 (Add the bucket/container details)]オプションを選択します。バケット またはコンテナの名前を入力し、クラウドプロバイダを選択して、クラウドオブジェ クトアカウント名を入力します。

メモ**:** まれに、選択用の表に必要なバケットが見つからない場合があります。ただ し、カタログビューにバックアップ ID と同じバケットが表示されます。バックアップ ID に従ってバケット名、プロバイダ ID、クラウドオブジェクトストアアカウント名を 手動で入力して、バケットを選択できます。バックアップ ID は <プロバイダ ID> < クラウドアカウント名>\_<バケット名>\_<タイムスタンプ> で構成されます。

- **4** [追加 (Add)]をクリックし、[次へ (New)]をクリックします。
- **5** [オブジェクトの追加 (Add objects)]ページで、リストアする期間の[開始日 (Start date)]と[終了日 (End date)]を選択します。

(任意) イメージをフィルタするキーワード句を入力し、[適用 (Apply)]をクリックしま す。

- **6** [バックアップ履歴 (Backup history)]をクリックし、[バックアップ履歴 (Backup history)]ダイアログから、リカバリに必要なイメージを選択します。[選択 (Select)]を クリックします。
- **7** (任意) [オブジェクトとフォルダの追加 (Add objects and folders)]をクリックし、[オ ブジェクト/BLOB とフォルダの追加 (Add Object/blobs and folders)]ダイアログボッ クスから、リカバリに必要なオブジェクトを選択します。「すべてのオブジェクト/BLOB とフォルダを含める (Include all objects/blobs and folders)]を選択し、利用可能な すべての資産を含めます。左側のナビゲーションツリー構造を使用して、テーブル をフィルタ処理できます。[追加 (Add)]をクリックします。
- **8** (任意) [接頭辞の追加 (Add prefix)]をクリックします。[接頭辞の追加 (Add prefix)] ダイアログで、検索ボックスに接頭辞を入力し、関連する結果をテーブルに表示しま す。テーブルに表示されたすべての一致する接頭辞をリカバリ用に選択するには、 「追加(Add)]をクリックします。選択した接頭辞は、選択したオブジェクト/BLOBの 下のテーブルに表示されます。[次へ (Next)]をクリックします。
- **9** [リカバリオプション (Recovery options)]ページでは、コンテナのソースバケットにリ ストアすることも、別のバケットを使用することも選択できます。以下に、オブジェクト のリストアのオプションを示します。
	- 元のバケットまたはコンテナにリストア (Restore to the original bucket or container): バックアップが作成されたのと同じバケットまたはコンテナにリカバリ する場合に選択します。必要に応じて、[接頭辞の追加 (Add a prefix)]フィー ルドに、リカバリする資産の接頭辞を追加します。
	- 別のバケットまたはコンテナにリストア (Restore to a different bucket or container): バックアップが作成されたのとは別のバケットまたはコンテナにリカ バリする場合に選択します。
		- 上の一覧から、別のクラウドオブジェクトストアアカウントをリストア先として選 択できます。
		- リストア先の「バケット/コンテナ名 (Bucket/Container name)]を選択します。 元のバケットにアクセスできる異なるクラウドオブジェクトストアアカウントを使 用できます。この方法は、バックアップおよびリストア用に制限された特定の 権限を持つアカウントを作成するのにも役立ちます。この場合、元のバケット またはコンテナにリストアするために、元のバケットと同じバケットを指定でき ます。
		- 必要に応じて、「接頭辞の追加 (Add a prefix)]フィールドに、リカバリする資 産の接頭辞を追加します。
	- オブジェクト/BLOB または接頭辞を別のリストア先にリストア (Restore object/blobs or prefixes to different destinations): 選択した各資産を別の場 所にリカバリする場合に選択します。
		- 上の一覧から、別のクラウドオブジェクトストアアカウントをリストア先として選 択できます。

■ [オブジェクトの宛先を編集 (Edit object destination)]をクリックし、[宛先 (Destination)]と[宛先のバケット/コンテナ名 (Destination bucket/container name)]を入力します。[保存 (Save)]をクリックします。

メモ**:** 手順 7 で[すべてのオブジェクト/BLOB とフォルダを含める (Include all objects/blobs and folders)]を選択した場合は、[オブジェクト/BLOB または接 頭辞を別のリストア先にリストア (Restore objects/blobs or prefixes to different destinations)]オプションが無効になります。

- **10** [リカバリホスト (Recovery host)]を選択します。
- **11** 必要に応じて、リカバリされた資産を使用して既存のオブジェクトまたは BLOB を上 書きするには、[既存のオブジェクト/BLOB を上書き (Overwrite existing objects/blobs)]を選択します。
- **12** (任意) リストアジョブのデフォルトの優先度を上書きするには、[デフォルトの優先度 を上書きする (Override default priority)]を選択し、必要な値を割り当てます。
- **13** [確認 (Review)]ページで、すべての選択項目の概要を確認し、[リカバリの開始 (Start recovery)]をクリックします。

アクティビティモニターでリストアジョブの進行状況を確認できます。

# **5**

# <span id="page-48-0"></span>トラブルシューティング

この章では以下の項目について説明しています。

- 元のバケットリカバリオプションの Web UI [を使用したクラウドオブジェクトストアのリカ](#page-49-0) [バリが開始されたが、ジョブがエラー](#page-49-0) 3601 で失敗する
- [リカバリジョブが開始しない](#page-49-1)
- [リストアが失敗しました](#page-50-0): 「エラー bpbrm (PID=3899) クライアントのリストア 終了状態 40: [ネットワーク接続が切断されました](#page-50-0) (Error bpbrm (PID=3899) client restore EXIT STATUS 40: network [connection](#page-50-0) broken)」
- [既存の場所に上書きした後にアクセス層プロパティがリストアされない](#page-50-1)
- 複数のタグがある OR クエリーに対する Azure [でのアクセラレータ最適化の低下](#page-51-0)
- バックアップが失敗し、ドット(.)を含む Amazon S3 [バケット名で証明書エラーが表](#page-51-1) [示される](#page-51-1)
- [タグキー名または値のいずれかのタグクエリーにスペースが指定されていると、](#page-52-0)Azure [バックアップジョブが失敗します。](#page-52-0)
- [クラウドオブジェクトストアアカウントでエラーが発生した](#page-52-1)
- [ポリシーの選択でバケットリストを選択するとバケットリストが空になる](#page-54-0)
- 既存の領域を選択すると Cloudian で 2 [番目のアカウントの作成が失敗する](#page-55-0)
- 2825 [未完了のリストア操作によりリストアに失敗した](#page-55-1)
- 「クラウドオブジェクト (Cloud objects)[\]タブでバケットを追加すると、クラウドプロバイ](#page-56-0) [ダのバケットの一覧表示に失敗する](#page-56-0)
- [クラウドストアアカウントがターゲットドメインに追加されていない場合、ターゲットドメイ](#page-57-0) ンで AIR [インポートイメージのリストアが失敗する](#page-57-0)

第 5 章 トラブルシューティング | 50 元のバケットリカバリオプションの **Web UI** を使用したクラウドオブジェクトストアのリカバリが開始されたが、ジョブがエラー **3601** で失敗する

## 元のバケットリカバリオプションの **Web UI** を使用したク ラウドオブジェクトストアのリカバリが開始されたが、ジョ ブがエラー **3601** で失敗する

<span id="page-49-0"></span>説明

理由として、次の 4 つのいずれかが考えられます。

- リカバリを実行するためにクラウドに接続する際に必要なクラウドオブジェクトストアア カウントが存在しません。
- バケットのバックアップ時に使用されるクラウドオブジェクトストアアカウントが、 NetBackup ドメインに存在しません。
- これは、AIR 構成または DR シナリオのターゲットドメインです。
- クラウドオブジェクトストアアカウントが削除されました。

#### <span id="page-49-1"></span>回避方法

元のクラウドオブジェクトストアアカウントと同じ名前とプロバイダを使用してクラウドオブ ジェクトストアアカウントを作成し、リカバリを再試行します。

## リカバリジョブが開始しない

説明

元のバケットにリカバリすると、[資産の詳細を取得できません (Unable to retrieve asset details)]というエラーが表示されます。同じ名前のクラウドオブジェクトストアアカウントが バックアップ中に使用されている場合でもエラーになります。

回避方法

#### 次を実行します。

- **1** Web UI で同じクラウドオブジェクトストアアカウントを使用します。
- **2** 同じアカウントの別のバケットへのリカバリを試行します。この処理によってキャッシュ が更新されます。

キャッシュなしの資産 API を使用して cloudObjectStoreAccount (/netbackup/asset-service/workloads/cloud-object-store/assets/?filter=assetType eq 'cloudObjectStoreAccount') のすべての資産をフェッチすることで、キャッシュ の更新を強制できます。アカウントが出力に一覧表示されていることを確認してくだ さい。

**3** ここでも元のバケットのリカバリオプションを使用し、リカバリを実行します。

第5章 トラブルシューティング | 51 リストアが失敗しました**:** 「エラー **bpbrm (PID=3899)** クライアントのリストア 終了状態 **40:** ネットワーク接続が切断されまし た **(Error bpbrm (PID=3899) client restore EXIT STATUS 40: network connection broken)**」

## <span id="page-50-0"></span>リストアが失敗しました**:** 「エラー **bpbrm (PID=3899)** ク ライアントのリストア 終了状態 **40:** ネットワーク接続が 切断されました **(Error bpbrm (PID=3899) client restore EXIT STATUS 40: network connection broken)**」

説明

バックアップイメージへのアクセスとリストア用の BLOB のアップロードの遅延。このプロ セスでは、bptm がタイムアウトしています。

回避方法

<span id="page-50-1"></span>アクティビティモニターにネットワークエラーメッセージが表示されてリストアが失敗した場 合は、システム構成のタイムアウトを 900/1200 秒または十分に高い値に変更し、新しい リストアジョブを開始します。タイムアウトを設定する手順は次のとおりです。メニュー、[ホ スト (Hosts)]、[ホストプロパティ (Host properties)]、[プライマリサーバー (Primary server)]または[メディアサーバー (Media server)]を選択、[タイムアウト (Timeout)]オ プションを選択、タイムアウト値を設定、[保存 (Save)]をクリックします。詳しくは、『Web UI 管理者ガイド』を参照してください。

## 既存の場所に上書きした後にアクセス層プロパティがリ ストアされない

説明

ホットアクセス層でのリストアによって上書きされるクールアクセス層を持つオブジェクトは、 アクセス層をホットに変更せず、クールのままです。

回避方法

Azure クラウドストレージの場合、クール accessTier を持つオブジェクトがあり、上書きオ プションを使用してホット (推論) accessTier で同じ名前のオブジェクトまたは BLOB を アップロードしようとすると、accessTier はコールドのままです。新しいアクセス層は設定 されません。この動作は、ファイルがポータルからアップロードされる場合に発生します。 Azure ポータルで[上書き (Overwrite)]オプションが選択されている場合、accessTier をクールからホット (推論) に変更しません。

## 複数のタグがある **OR** クエリーに対する **Azure** でのア クセラレータ最適化の低下

<span id="page-51-0"></span>説明

「OR」演算子を使用して複数のタグ条件を組み合わせたクエリーが 1 つ以上あるクラウ ドオブジェクトストアポリシーがある場合、アクセラレータ対応クラウドオブジェクトストアポ リシーを使用した Azure コンテナのバックアップは、加速が低下するか、変更されていな いデータをバックアップします。

これは、複数のタグにわたるオブジェクトの順序付けがアクセラレータに対して予想どお りに行われていないために発生します。トラックログに存在しているのにトラックログに見 つからないオブジェクトは少ないため、これらのオブジェクトはアクセラレータの利点を得 ることなく繰り返しバックアップされます。

回避方法

Azure に対して複数のタグ条件を組み合わせる際に OR 条件を使用しないでください。 代わりに、タグごとに個別のクエリーを作成します。

例:

クエリー名とデータ型を指定するクエリー (tagKey eq 'type' and tagValue eq 'text') or (tagKey eq 'type' and tagValue eq 'none) があるとします

データ型が text のクエリー (tagKey eq 'type' and tagValue eq 'text') と、データ型が none のクエリー (tagKey eq 'type' and tagValue eq 'none') という 2 つのクエリーを作 成できます。

<span id="page-51-1"></span>メモ**:** こうすることで、最初のバックアップではこれらの新しいクエリーの加速は行われませ ん。以降のバックアップでは、問題が解決していることを確認できます。

## バックアップが失敗し、ドット **(.)** を含む **Amazon S3** バ ケット名で証明書エラーが表示される

回避方法

次の2つの回避方法のいずれかを使います。

■ Use path style URL to access bucket: パススタイル **URL** は、ホスト名ではな くURL パスの一部としてバケットを追加するため、名前にドット(.) があるバケットの場 合でも SSL の問題は発生しませんでした。ただし、NetBackup デフォルト構成は s3.dualstack.<region-id>.amazonaws.com など、すべてのデュアルスタック URL に仮想スタイルを使用します。パススタイルとして古い s3 URL を追加し、名前 にドット (.) を含むバケットに接続できます。これを行うには、プレーンな s3 エンドポイ

ント(s3.<region-id>.amazonaws.com) で地域を追加し、URL アクセススタイルを パススタイルとして選択します。

<span id="page-52-0"></span>■ SSL の無効化: この回避方法は安全なエンドポイントを安全でない/暗号化されてい ないエンドポイントに置き換えるため推奨されません。SSL をオフにすると、サーバー 証明書のピアホスト検証が無効になります。証明書にサブジェクト名 (\*. s3.dualstack.us-east-1.amazonaws.com) が含まれるバケット (bucket.123.s3.dualstack.us-east-1.amazonaws.com) の仮想ホストスタイル URL に対するホスト名の一致を回避します。

## タグキー名または値のいずれかのタグクエリーにスペー スが指定されていると、**Azure**バックアップジョブが失敗 します。

回避方法

<span id="page-52-1"></span>Azure バックアップジョブのタグクエリーでタグキー名または値にスペースを使用しない でください。

## クラウドオブジェクトストアアカウントでエラーが発生した

説明

Web UI で、クラウドオブジェクトストアアカウントの状態が「クラウドオブジェクトストアアカ ウントでエラーが発生しました。ユーザーマニュアルを参照してアカウントを再作成してく ださい。(The Cloud object store account has encountered an error, see user documentation, and re-create the account.)」のように表示されます。

この状態では、クラウドオブジェクトストアアカウントを編集できません。クラウドオブジェク トストアアカウントに対応するすべてのジョブが失敗し続けます。

原因

クラウドオブジェクトストアアカウントは、次の場合にエラー状態になります。

- csconfig CLI を使用して、クラウドオブジェクトストアアカウントに対応するエイリアスが 誤って削除された。
- csconfig CLI を使用して、クラウドオブジェクトストアアカウントに対応するエイリアスが 誤って更新された。

メモ**:** クラウドオブジェクトストアアカウントに対応するエイリアスの更新には、csconfig CLI を使用しないことをお勧めします。同じように更新する正しい方法は、編集ワークフローま たは create-or-update API を使用することです。クラウドオブジェクトストアアカウントと同 じ名前のエイリアスが、クラウドオブジェクトストアアカウントに対応するエイリアスです。

#### 回避方法

NetBackup ドメイン名は、クラウドオブジェクトストアアカウント、クラウドストレージサー バー、MSDP-C LSU 間で一意である必要があります。これらは単一の名前空間を共有 します。そのため、想定される使用状況のシナリオは次のとおりです。

Case 1: クラウドオブジェクトストアアカウントと同じ名前の有効なクラウドストレージサー バーまたは MSDP-C LSU が環境内に存在しない場合。

- 環境に応じてクラウドオブジェクトストアアカウントの詳細を収集し、取得した詳細をク ロスチェックします。
	- 必要に応じて、クラウドオブジェクトストアアカウントに対応するエイリアスが存在す る場合は、csconfig CLI を使用してエイリアスの詳細を書き留めます。
		- 次のコマンドを使用して、このタイプのすべてのインスタンスを一覧表示し、ク ラウドオブジェクトストアアカウントとそのインスタンスを特定します。 <install-path>/csconfig cldinstance -i -pt <provider\_type>
		- 次のコマンドを使用して、インスタンスとクラウドオブジェクトストアアカウントの 詳細を取得します。

<install-path>/csconfig cldinstance -i -in <instance name>

- 収集した情報で詳細を検証します。
- 次のコマンドを使用してエイリアスを削除します。 <install-path>/cscpnfig cldinstance -at <api\_type> -rs -in <instance\_name> -sts <cloud\_object\_store\_account\_name>
- エラー状態のクラウドオブジェクトストアアカウントを削除します。
- 書き留めた詳細を使用して、クラウドオブジェクトストアアカウントを作成します。

Case 2: クラウドオブジェクトストアアカウントと同じ名前で使用中の有効なクラウドストレー ジサーバーまたは MSDP-C LSU が環境内に存在する場合。

- 同じ名前は再利用できません。
- 環境に応じてクラウドオブジェクトストアアカウントの詳細を収集する必要があります。
- クラウドオブジェクトストアアカウントの新しい名前を決めます。
- エラー状態のクラウドオブジェクトストアアカウントを削除します。ポリシーからアカウン トを削除します。
- 新しい名前と収集した詳細を使用して、クラウドオブジェクトストアアカウントを作成し ます。古いアカウントが使用していたのと同じポリシーに、このアカウントを割り当てま す。
- これにより、次回のバックアップ以降、バケットに使用されるクライアント名が変更され ます。
- <span id="page-54-0"></span>■ NetBackup は古いアカウント名を使用して、古いバックアップを識別します。

## ポリシーの選択でバケットリストを選択するとバケットリ ストが空になる

説明:

領域エントリを追加してクラウドオブジェクトストアアカウントを構成する際に、正しい領域 のロケーションの制約が指定されていません。一部のプライベートクラウドでは領域が構 成されていない場合があるため、アカウントは正常に追加されます。

アカウントでそのような無効な領域を使用していると、バケットの一覧表示で空が返される 場合があります。

回避方法:

#### 次を実行します。

**1** バケットで getBucketLocation API を呼び出し、アカウント構成の正しいロケー ションの制約を取得します。

この API で空のロケーションの制約が返された場合、領域のロケーションの制約と して「us-east-1」を使用します。

- **2** アカウント構成を編集し、領域の詳細を修正します。p.10 の [「クラウドオブジェクトス](#page-9-1) [トアアカウントの追加」](#page-9-1) を参照してください。
- **3** クラウド構成を編集するには、次の手順を実行します。
	- 左側で、「ホストプロパティ(Host Properties)]をクリックします。
	- 必要なプライマリサーバーを選択して接続します。「プライマリサーバーの編集 (Edit primary server)]をクリックします。
	- [クラウドストレージ (Cloud storage)]をクリックします。
	- 必要に応じて、検索フィールドにクラウドプロバイダ名を入力し、リストをフィルタ 処理します。
	- クラウドプロバイダサービスホストに対応する行で、正しい領域の詳細を入力して 保存します。

または、アカウントを削除し、正しい領域のロケーションの制約を使用してアカウントを再 作成します。

## 既存の領域を選択すると **Cloudian** で **2** 番目のアカウ ントの作成が失敗する

<span id="page-55-0"></span>説明:

us-east-1 ロケーションの制約を指定して領域を追加し、Cloudian のクラウドオブジェク トストレージアカウントを追加した後、同じ領域を再利用して 2 番目のアカウントを作成し ようとすると、アカウントの作成が失敗します。

これは、領域の一覧表示 API が、Web UI で表示中に、領域のロケーションの制約 「us-east-1」を「<空白>」に変換しているために発生します。追加された領域のロケーショ ンの制約が us-east-1 で、一覧表示されたロケーションの制約フィールドは空白になっ ていることがわかります。リストからそのような領域を選択して作成されたアカウントは失敗 します。

回避方法:

NetBackup 資産問い合わせ API を使用してアカウントを作成します。ペイロードに指定 できる領域の詳細部分の例:

```
"s3RegionDetails": [
  { "regionId": "us-east-1",
    "regionName": "<region name same as listed from prior account>",
   "serviceHost": "<service host same as listed from prior account>"
 }
]
```
<span id="page-55-1"></span>スキーマ API から API DOC を取得できます。

```
https://<primary-server-hostname>/netbackup/asset-service
/workloads/saas/schemas/create-or-update-assets-named-query-request
```
## **2825** 未完了のリストア操作によりリストアに失敗した

バックアップイメージから一部のオブジェクトがリストアされていません。2825 未完了のリ ストア操作により、リストアに失敗しました。

説明:

このエラーは、複数の原因により発生します。このエラーが発生する可能性が高いのは、 リストア中に NetBackup によって開始されたクラウド API が HTTP 400 状態コード (不 正な要求) などのエラーを返したときです。その理由は、クラウドベンダーによって異なり ます。たとえば、AWS と比較すると、GCP は異なる Content-Language メタデータをサ ポートしています。場合によっては、特定のクラウドアカウントまたはバケットで有効または 無効になっている機能によってエラーが発生することもあります。

nbcosp ログに、次のメッセージが表示されます。

{"level":"warn","error":"InvalidArgument: Invalid argument.¥n¥tstatus code: 400, request id: , host id: ","object key":"meta-user-defined/t2.rtf","time"…}

nbtar logs will have below type of errors-15:56:15.739 [22496.22496] <16> operation\_to\_cloud\_by\_type: ocsd reply with error, error code: 400 15:56:15.739 [22496.22496] <16> CloudObjectStore::InitMultiPartUpload: operation to cloud by type() failed, status=3600 15:56:15.739 [22496.22496] <16> CloudObjectStore::ObjectOpen: InitMultiPart Upload call failed with status = 3600 15:56:15.739 [22496.22496] <16> cCloudApiRestoreHandler::writeOpen: ERR - ObjectOpen failed with error code [3600]

回避方法:

エラーが致命的ではない場合、リストアジョブは部分的に成功します。アクティビティモニ ターで、リストアできないオブジェクトのリストを確認します。別の場所(バケット、コンテナ、 または別のアカウント) へのリストアを試して、リストア先のクラウドアカウントまたはバケット の設定に問題がないかを確認します。

エラーが致命的である場合、リストアジョブは失敗します。nbcosp ログを確認して、リスト アが失敗したオブジェクトを特定します。次回のリストアで個別オブジェクトの選択を使用 し、オブジェクトの選択時に、以前に失敗したオブジェクトをスキップします。

<span id="page-56-0"></span>クラウドプロバイダのマニュアルを参照して、クラウドベンダーが完全にはサポートしてい ない機能やメタデータを使用していないか、またはさらに構成が必要かを確認します。ク ラウドオブジェクトストアのオブジェクトを正しい属性で修正し、新しいバックアップジョブを 開始します。このバックアップが完了すると、この回避方法なしでオブジェクトをリストアで きます。

## [クラウドオブジェクト **(Cloud objects)**]タブでバケット を追加すると、クラウドプロバイダのバケットの一覧表示 に失敗する

説明

バケットの一覧表示でエラーが発生する最も一般的な理由は、NetBackup に提供され たクラウドクレデンシャルに、バケットを一覧表示する権限がないためです。

#### 第 5 章 トラブルシューティング | 58 クラウドストアアカウントがターゲットドメインに追加されていない場合、ターゲットドメインで **AIR** インポートイメージのリストア が失敗する

もう 1 つの理由は、クラウドプロバイダが、エンドポイントの適切な DNS エントリをサポー トしていない場合です。同様に、誤って構成された DNS や、仮想ホスト形式の命名も、 バケット名をホスト名として指定せずにクラウドプロバイダに対して要求を発行できない原 因になります。s3-fips.us-east-1.amazonaws.com は、このようなクラウドエンドポイ ントの一例です。

回避方法

バケットリストは利用できませんが、[クラウドオブジェクト (Cloud objects)]タブで、バック アップ用にいつでも手動でバケットを追加できます。

DNS の問題である場合、必要に応じて、/etc/hosts ファイルに IP ホスト名のマッピン グエントリを追加するという一時的な回避方法を使用してバケットを一覧表示できます。仮 想ホスト形式の要求のみがサポートされている場合は、ping、dig、nslookup などのコマ ンドを使用してクラウドエンドポイントの IP を判断する際に、まず、ランダムなバケット名を 使用してエンドポイントに接頭辞を付けます。例:

ping randombucketname.s3-fips.us-east-1.amazonaws.com

その後、判明した IP と実際のエンドポイント名 (ランダムなバケット名の接頭辞なし) を /etc/hosts ファイルに追加します。

<span id="page-57-0"></span>これは、バケットを一覧表示するためにコンピュータのDNSエントリを編集する一時的な 回避方法である点に注意してください。クラウドエンドポイントが静的IP アドレスを永続的 に使用できるプライベートクラウド設定でないかぎり、ポリシーの構成が完了したら、追加 したエントリを削除してください。

## クラウドストアアカウントがターゲットドメインに追加され ていない場合、ターゲットドメインで **AIR** インポートイメー ジのリストアが失敗する

エラー

Cannot perform the Cloud object store protection (COSP) operation, skipping the object:[<object name>], error: [3605]

説明

クラウドオブジェクトストアアカウントが、ソースドメインと同じ名前のターゲットドメインに存 在しません。

回避方法

ソリューション 1:

ソースドメインと同じ名前のターゲットドメインにクラウドオブジェクトストアアカウントを作成 し、リストアを実行します。p.10 の [「クラウドオブジェクトストアアカウントの追加」](#page-9-1) を参照し てください。

#### 第5章 トラブルシューティング | 59 クラウドストアアカウントがターゲットドメインに追加されていない場合、ターゲットドメインで **AIR** インポートイメージのリストア が失敗する

ソリューション 2:

有効なクレデンシャルを持つクラウドオブジェクトストアアカウントがターゲットドメインに存 在する場合は、次の手順を実行します。

- **1** [リカバリ (Recover)]タブで、ソースアカウント名を持つバケットまたはコンテナを選 択します。[次へ (Next)]をクリックします。
- **2** バックアップイメージを選択し、オブジェクトとフォルダ、または接頭辞を追加します。 [次へ (Next)]をクリックします。
- **3** [リカバリオプション (Recovery options)]ページで、[別のバケットまたはコンテナに リストア (Restore to a different bucket or container)]オプションを選択します。リス トアに使用する別の既存のクラウドオブジェクトストアアカウントを選択します。